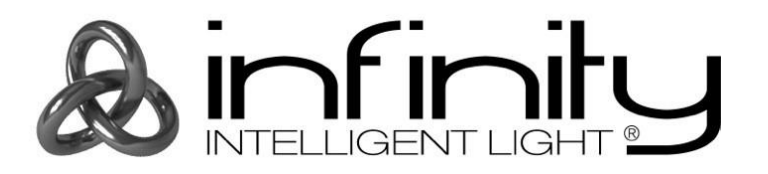

# **HANDLEIDING**

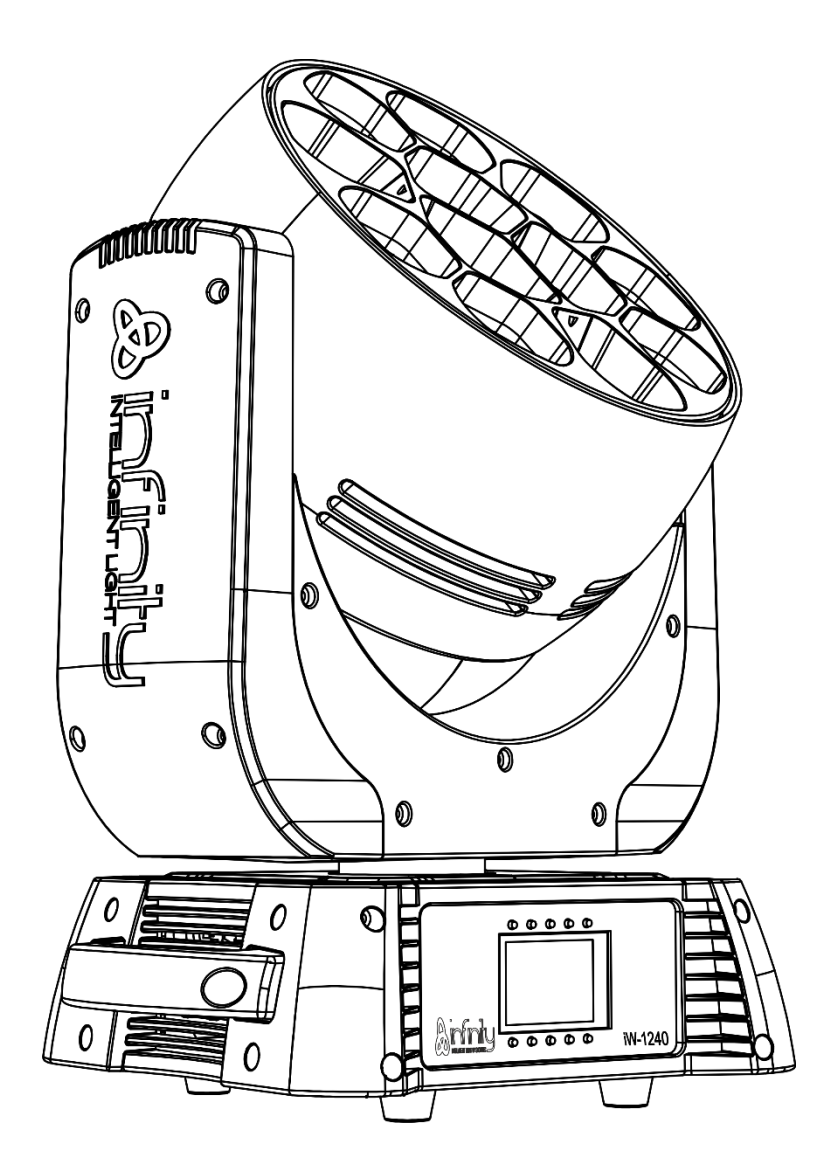

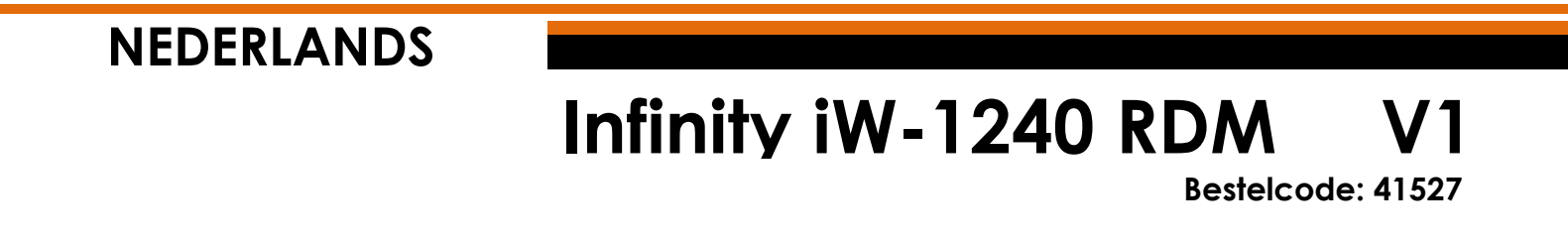

# Inhoudsopgave

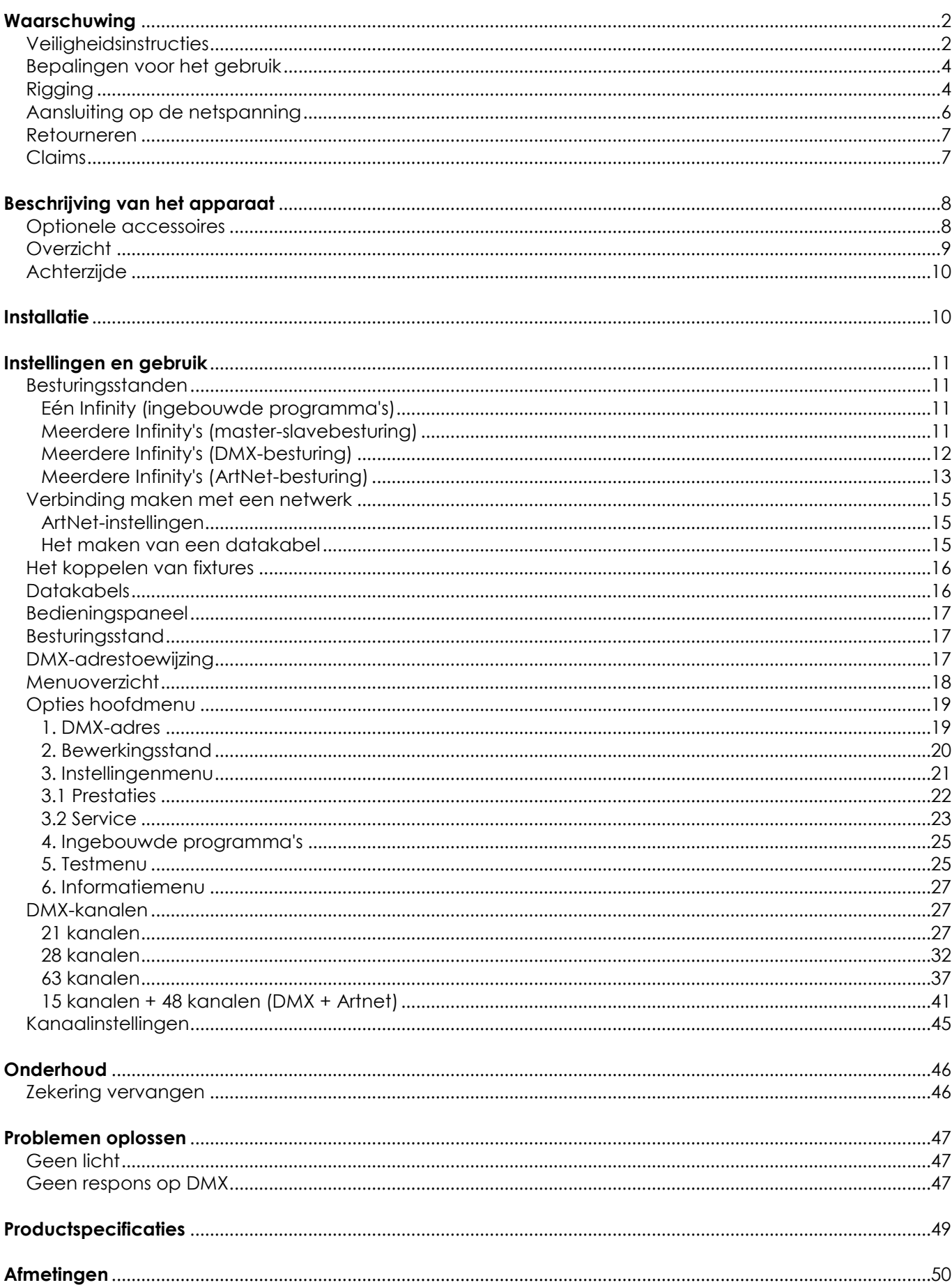

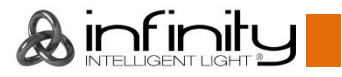

# <span id="page-2-0"></span>**Waarschuwing**

Lees voor uw eigen veiligheid deze handleiding zorgvuldig door voordat u het apparaat voor de eerste keer opstart!

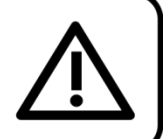

# **Instructies bij het uitpakken**

Pak bij ontvangst van dit product de doos onmiddellijk voorzichtig uit en controleer de inhoud. Controleer of alle onderdelen aanwezig zijn en dat er niets is beschadigd. Als u transportschade aan de onderdelen constateert of als de verpakking onjuist is behandeld, moet u de dealer hier onmiddellijk van op de hoogte brengen en het verpakkingsmateriaal bewaren voor inspectie. Bewaar de doos en alle verpakkingsmaterialen. Als een apparaat naar de fabriek moet worden geretourneerd, is het belangrijk dat het in de originele doos en verpakkingsmateriaal wordt geretourneerd.

### **Uw levering omvat:**

- Infinity iW-1240 RDM met PowerCON True 1-voedingskabel (1,4 m)
- 2 beugels voor truss-montage
- Gebruikershandleiding

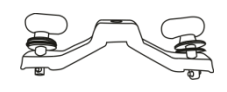

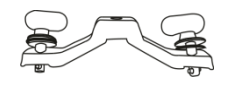

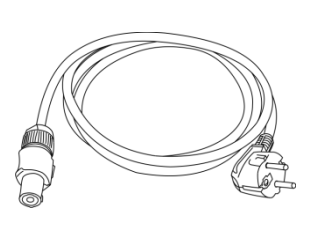

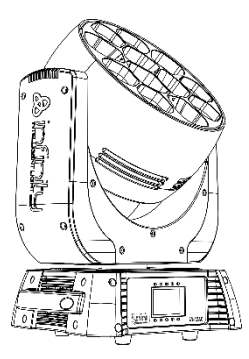

### **Verwachte levensduur leds**

De helderheid van leds neemt in de loop van de tijd af. WARMTE is hierbij cruciaal en leidt tot een snellere achteruitgang. Wanneer leds in clusters worden geplaatst, worden ze warmer dan wanneer ze individueel of in optimale omstandigheden worden geplaatst. Hierdoor zal de levensduur van de leds aanzienlijk korter zijn wanneer ze op vol vermogen worden gebruikt. Indien een lange levensduur belangrijk is, wilt u voor een lagere bedrijfstemperaturen zorgen. U kunt hierbij denken aan het verlagen van de omgevingstemperatuur of de intensiteit van de projectie.

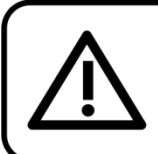

LET OP! Houd dit apparaat uit de buurt van regen en vocht! Trek de stekker uit het stopcontact voordat u de behuizing opent!

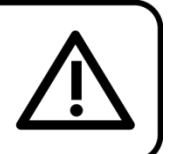

# <span id="page-2-1"></span>**Veiligheidsinstructies**

Iedereen die betrokken is bij de installatie, het gebruik en het onderhoud van dit apparaat moet:

- gekwalificeerd zijn
- de instructies in deze handleiding volgen

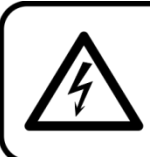

LET OP! Wees voorzichtig bij wat u doet. De hoge spanning op de kabels kan leiden tot gevaarlijke elektrische schokken bij aanraking!

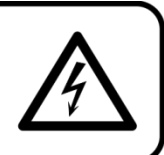

Voordat u het apparaat voor de eerste keer aanzet, moet u controleren of deze bij het transport niet beschadigd is. Raadpleeg bij eventuele schade uw dealer en gebruik het apparaat niet. Om het apparaat in perfecte conditie te houden en het veilig te kunnen gebruiken, is het van essentieel belang dat de gebruiker de veiligheidsinstructies en de waarschuwingen in deze handleiding navolgt.

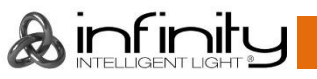

Wees ervan bewust dat schade, veroorzaakt door wijzigingen aan het apparaat, niet wordt gedekt door de garantie.

Dit apparaat bevat geen onderdelen die door de gebruiker kunnen worden vervangen. Onderhoud dient alleen door gekwalificeerde technici te worden uitgevoerd.

### **BELANGRIJK:**

De fabrikant is niet aansprakelijkheid voor schade als gevolg van het niet naleven van de instructies in deze handleiding, of door het aanbrengen van wijzigingen aan het apparaat.

- Zorg ervoor dat de voedingskabel nooit in contact komt met andere kabels! Wees bijzonder voorzichtig met de voedingskabel en alle aansluitingen met netspanning!
- Verwijder nooit waarschuwingen of informatiestickers van het apparaat.
- Dek de aardeaansluiting nooit af.
- Til het apparaat nooit op aan de projectielens, hierdoor kunnen de mechanische onderdelen beschadigen. Pak het apparaat altijd vast bij de transporthandgrepen.
- Plaats geen enkel materiaal over de lens.
- Kijk nooit direct in de lichtbron.
- Laat geen kabels rondslingeren.
- Steek geen voorwerpen in de ventilatieopeningen.
- Sluit dit apparaat niet aan op een dimmerpack.
- Schakel het apparaat niet snel achter elkaar aan en uit, dit kan de levensduur van het apparaat verkorten.
- Raak tijdens het gebruik de behuizing van het apparaat niet met blote handen aan (de behuizing wordt erg heet). Laat het apparaat minstens 5 minuten afkoelen voordat u het aanraakt.
- Stel het apparaat niet bloot aan schokken en trillingen. Gebruik geen brute kracht tijdens de installatie of bediening van het apparaat.
- Gebruik het apparaat alleen binnenshuis en voorkom contact met water of andere vloeistoffen.
- Gebruik het apparaat uitsluitend nadat u hebt gecontroleerd of de behuizing goed is afgesloten en dat alle schroeven goed zijn vastgedraaid.
- Gebruik het apparaat uitsluitend als u bekend bent met de functies.
- Voorkom blootstelling aan vuur en plaats het apparaat niet in de buurt van ontvlambare vloeistoffen of gassen.
- De behuizing moet tijdens het gebruik gesloten blijven.
- Laat altijd 50 cm ruimte vrij rond het apparaat, zodat de lucht goed kan circuleren.
- Als het apparaat niet in gebruik is of als het moet worden schoongemaakt, moet u de stekker uit het stopcontact halen. Gebruik altijd de stekker om het netsnoer uit het stopcontact te halen. Haal de stekker nooit uit het stopcontact door aan het netsnoer te trekken.
- Zorg dat het apparaat niet wordt blootgesteld aan extreme hitte, vocht of stof.
- Zorg ervoor dat de netspanning niet hoger is dan de spanning die op de achterzijde staat vermeld.
- Zorg ervoor dat het netsnoer niet bekneld raakt en gebruik het snoer niet als het is beschadigd. Controleer van tijd tot tijd het apparaat en het netsnoer.
- Indien de lens duidelijk is beschadigd, moet die worden vervangen, zodat het functioneren niet wordt gestoord door barsten of diepe krassen.
- Als het apparaat is gevallen of een klap heeft opgelopen, moet u onmiddellijk de stekker uit het stopcontact halen. Laat het apparaat voor gebruik nakijken door een gekwalificeerde technicus.
- Schakel het apparaat niet onmiddellijk in nadat het is blootgesteld aan grote temperatuurschommelingen (bv. na transport). Condens kan het apparaat beschadigen. Laat het apparaat uitgeschakeld op kamertemperatuur komen.
- Stop onmiddellijk met het gebruik van uw Infinity-apparaat als het niet goed werkt. Pak het apparaat zorgvuldig in (bij voorkeur in de oorspronkelijke verpakking) en retourneer het voor reparatie aan uw Infinity-dealer.
- Alleen voor gebruik door volwassenen. De moving head moet buiten het bereik van kinderen geplaatst worden. Laat het draaiende apparaat nooit onbeheerd achter.
- Probeer niet de thermostaatschakelaar of de zekeringen te omzeilen.
- Gebruik bij vervanging alleen zekeringen van hetzelfde type en dezelfde klasse.
- De gebruiker is verantwoordelijk voor de juiste plaatsing en het gebruik van de Infinity. De fabrikant is niet aansprakelijk voor schade als gevolg van misbruik of een onjuiste installatie van dit apparaat.
- Dit apparaat voldoet aan beschermingsklasse I. Het is daarom van essentieel belang dat de geel/groene aansluiting wordt geaard.

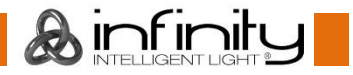

- Reparaties, onderhoud en elektrische aansluitingen dienen uitsluitend te worden uitgevoerd door een gekwalificeerde technicus.
- GARANTIE: Geldig tot één jaar na aankoopdatum.

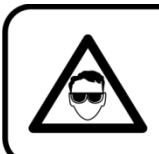

# LET OP! OOGLETSEL!!! Kiik nooit direct in de lichtbron. (speciaal gericht aan epileptische patiënten!!!)

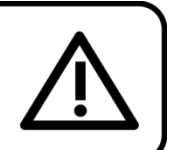

### <span id="page-4-0"></span>**Bepalingen voor het gebruik**

- Dit apparaat is niet ontworpen voor continu gebruik. Regelmatige onderbrekingen in het gebruik zorgen ervoor dat het apparaat een lange tijd zonder defecten meegaat.
- De afstand tussen de lichtbron en het projectievlak dient minimaal 1 meter te zijn.
- Als het apparaat enige tijd niet wordt gebruikt, ontkoppelt u het van de voeding door de stroom te onderbreken of de stekker uit het stopcontact te halen. Daarmee vermindert u slijtage en verlengt u de levensduur.
- De maximale omgevingstemperatuur ta = 40°C mag nooit worden overschreden.
- De relatieve luchtvochtigheid mag niet hoger zijn dan 50%, met een omgevingstemperatuur van 40°C.
- Als dit apparaat op een andere wijze wordt gebruikt dan beschreven in deze handleiding, kan het product beschadigd raken en zal de garantie komen te vervallen.
- Ieder ander gebruik kan leiden tot gevaren als kortsluiting, brandwonden, elektrische schokken, het ontploffen van lampen, vastlopen enz.

*Hierbij brengt u de veiligheid van uzelf en anderen in gevaar!*

# <span id="page-4-1"></span>**Rigging**

*Volg de Europese en nationale richtlijnen met betrekking tot het ophangen van apparatuur (rigging), opzetten van trussen en alle andere veiligheidskwesties.*

### *Voer de installatie niet zelf uit!*

*Laat de installatie altijd uitvoeren door gekwalificeerd personeel!*

### **Procedure:**

- Als de Infinity aan het plafond of hoge balken wordt gehangen, moeten professionele truss-systemen gebruikt worden.
- Gebruik een klem om de Infinity met de montagebeugel aan het truss-systeem te bevestigen.
- De Infinity mag nooit vrij rondhangen.
- De installatie moet altijd beveiligd worden met een veiligheidsvoorziening, zoals een vangnet of een veiligheidskabel.
- Bij het monteren, demonteren of onderhouden van de Infinity moet u er altijd voor zorgen dat de vloer onder de plaats van installatie niet te betreden is en dat er zich niemand onder de projector bevindt.

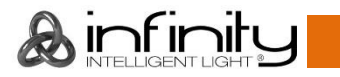

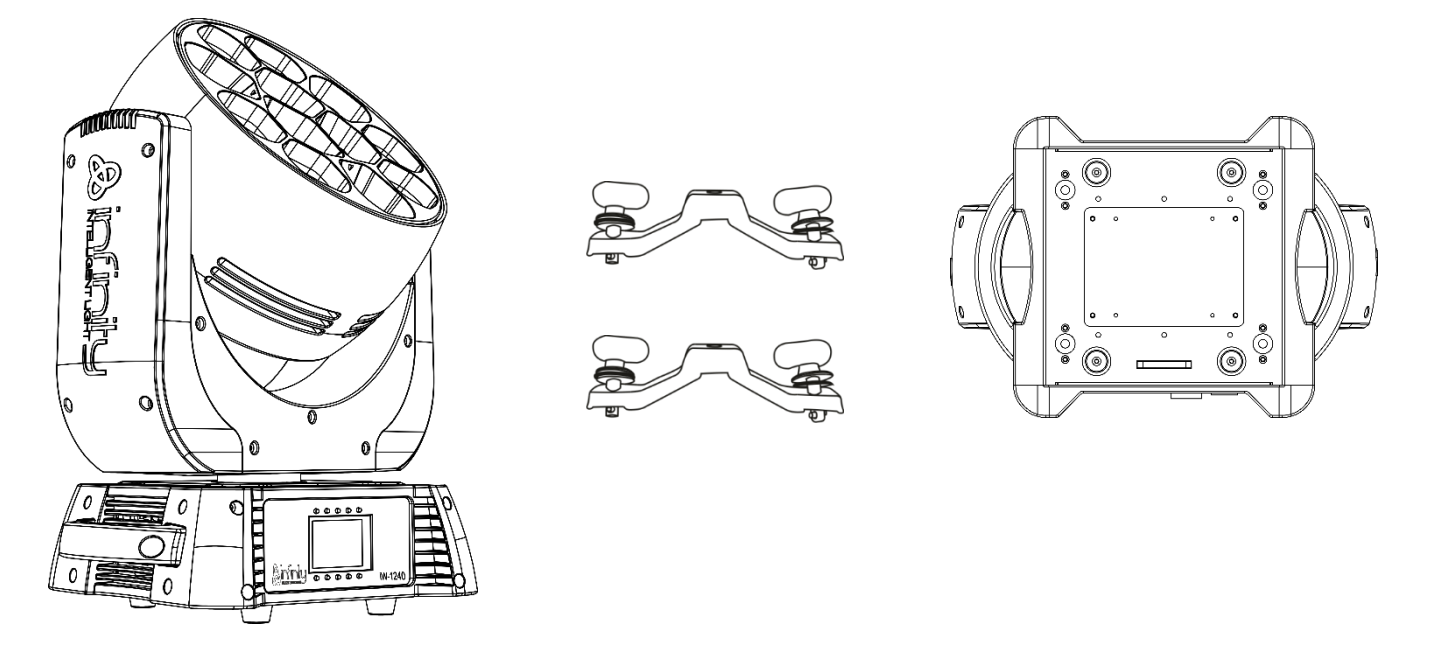

De Infinity kan op een vlakke podiumvloer worden geplaatst of met een klem aan een willekeurig soort truss worden bevestigd.

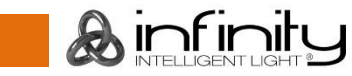

**Het monteren van een montageklem aan de onderkant van de Infinity-movinghead**

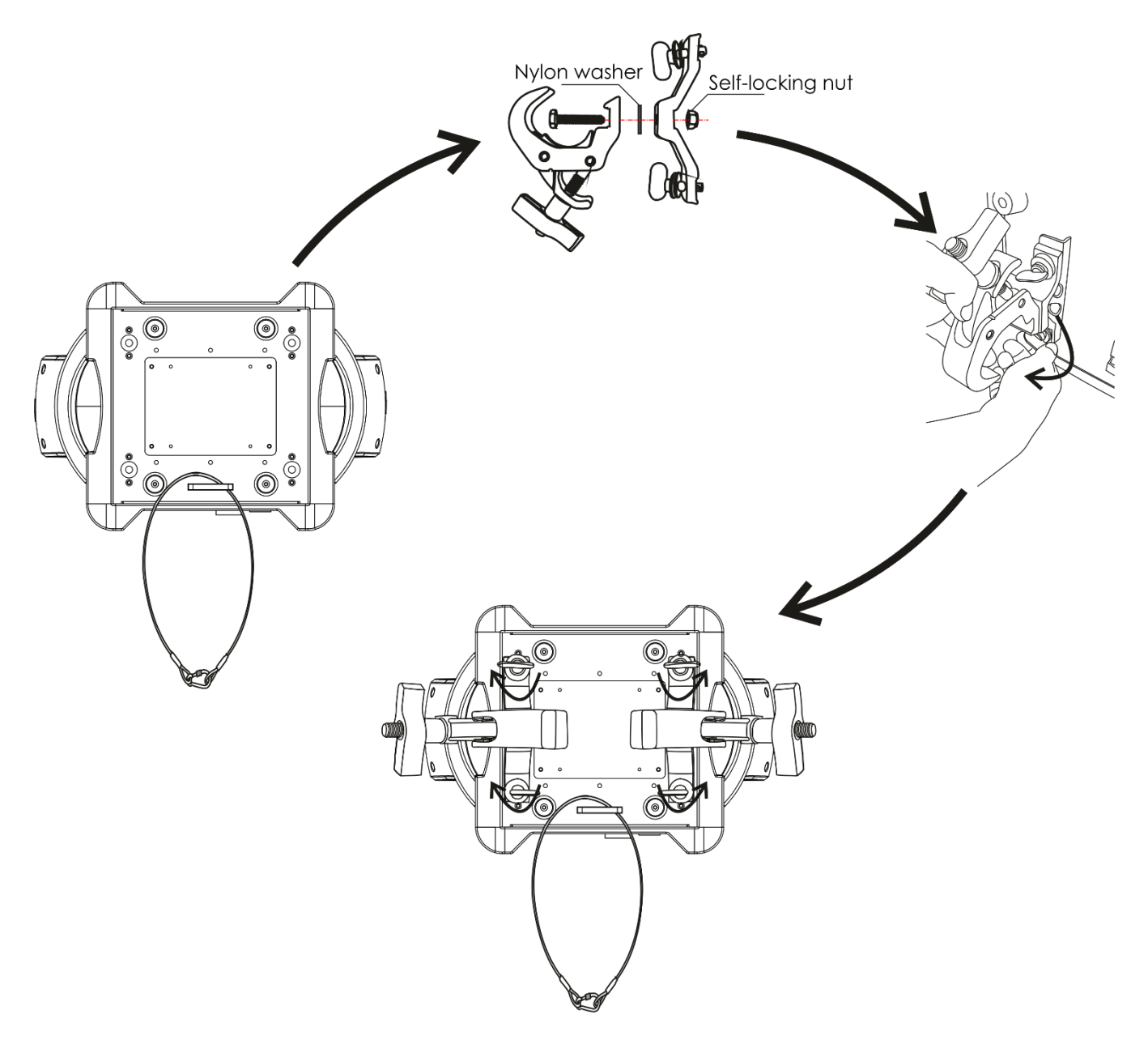

*Onjuiste installatie kan ernstig letsel en/of schade aan eigendommen veroorzaken!*

### <span id="page-6-0"></span>**Aansluiting op de netspanning**

Sluit het apparaat met de stekker aan op de netspanning.

Let er altijd op dat de juiste kleur kabel op de juiste plaats aangesloten wordt.

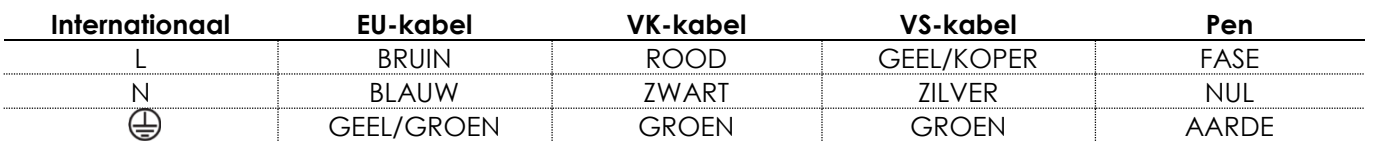

*Zorg ervoor dat het apparaat altijd goed is geaard!*

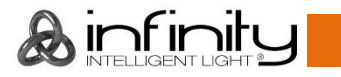

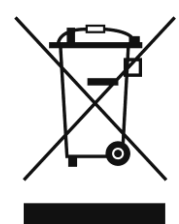

# <span id="page-7-0"></span>**Retourneren**

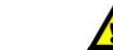

Geretourneerde handelswaar moet voldoende gefrankeerd en in de originele verpakking worden verzonden. Verzending onder rembours of via een antwoordnummer is niet mogelijk. De verpakking moet duidelijk zijn voorzien van het retournummer (RMA-nummer). Producten die worden geretourneerd zonder retournummer worden geweigerd. Highlite zal aldus geretourneerde goederen of eventuele aansprakelijkheid niet accepteren. Bel Highlite +31-455667723 of stuur een e-mail naar [aftersales@highlite.nl](mailto:aftersales@highlite.nl) en vraag een retournummer aan voordat u het apparaat verstuurt. Zorg dat u het modelnummer, serienummer en een korte beschrijving van de reden voor retourneren bij de hand hebt. Verpak het apparaat goed, schade tijdens verzending als gevolg van ondeugdelijke verpakking komt voor rekening van de klant. Highlite behoudt zich het recht voor naar eigen goeddunken product(en) te repareren of te vervangen. Als suggestie willen we aangeven dat een stevige verpakking zoals gebruikt door UPS, of een dubbelwandige doos altijd een veilige keuze is.

#### **Let op: Als u een retournummer ontvangt, noteer dan volgende informatie en sluit die bij in de doos:**

- 01) Uw naam.
- 02) Uw adres.
- 03) Uw telefoonnummer.
- 04) Een korte beschrijving van het probleem.

### <span id="page-7-1"></span>**Claims**

De klant is verplicht om de geleverde goederen onmiddellijk na ontvangst te controleren op tekortkomingen en/of zichtbare gebreken, of deze controle uit te voeren na aankondiging dat de goederen ter beschikking staan. Schade die optreedt tijdens de verzending valt onder de verantwoordelijkheid van de pakketdienst en de schade moet daarom bij ontvangst van de handelswaar aan de koerier gemeld worden.

Het is de verantwoordelijkheid van de klant om transportschade te melden en te claimen bij de pakketdienst. Transportschade moet binnen één dag na ontvangst van de verzending bij ons worden gemeld.

Eventuele retourzendingen moeten altijd gefrankeerd worden verzonden. De retourzending moet vergezeld gaan van een brief met de reden voor retourzending. Onvoldoende gefrankeerde retourzendingen worden geweigerd, tenzij anders schriftelijk overeengekomen.

Klachten die op ons betrekking hebben, moeten binnen tien werkdagen na ontvangst van de factuur schriftelijk of per fax worden ingediend. Na deze periode worden klachten niet meer in behandeling genomen.

Klachten worden alleen in behandeling genomen als de klant tot dusver aan alle voorwaarden van de overeenkomst heeft voldaan, ongeacht de overeenkomst waaruit deze verplichting kan worden afgeleid.

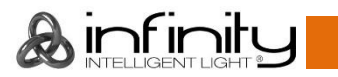

# <span id="page-8-0"></span>**Beschrijving van het apparaat**

#### **Functies**

De Infinity iW-1240 RDM is een movinghead met groot vermogen en fantastische effecten.

- Ingangsspanning: AC 100-240 V, 50/60 Hz
- Stroomverbruik: 460W
- Lichtbron: 12 x 15 W RGBW 4-in-1 Osram Ostar
- Lichtopbrengst: 55555 Lux op 3 m.
- Stralingshoek: 4,5°-36°
- Dimmer: 0-100%
- Stroboscoop: 0-20 Hz
- Dimcurves: Lineair, vierkant, I-vierkant, S-curve
- Dimmersnelheid: Soepel, snel
- Kanaalstanden: 21, 28, 63 kanalen
- On-board: Kleurendisplay op batterijen met zwaartekrachtsensor
- DMX-besturing: via standaard DMX-/Artnet-/RDM-controller
- 2 selecteerbare ingebouwde programma's
- Omgekeerde pan-/tilt-beweging
- Speciaal: pan-/tilt-beweging, black-out
- $\bullet$  Pan  $0^\circ$ -540 $^\circ$
- Tilt 0º-270º
- Pan/Tilt-resolutie: 16 bit
- Besturing: DMX-512, master/slave, ingebouwde programma's, ArtNet
- Behuizing: Metaal en vlamvertragend plastic
- Kleur: Zwart
- Aansluitingen: 3-polige XLR data in/out
	- 5-polige XLR data in/out
	- RJ-45 data in/out
	- Neutrik PowerCON True 1 IN/OUT
- Zekering: T6,3AL/250V
- Afmetingen: 375 x 275 x 495 mm (LxBxH)
- Gewicht: 16.2 kg

**Let op:** Om optimaal gebruik te maken van de functies van dit apparaat, is kennis over DMX-vereist.

#### <span id="page-8-1"></span>**Optionele accessoires**

**MOD41527** – Upgradekit Wireless DMX

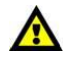

**De upgradekit Wireless DMX mag UITSLUITEND door een gekwalificeerde technicus worden geïnstalleerd. Voer de installatie niet zelf uit!**

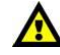

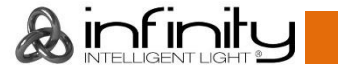

# <span id="page-9-0"></span>**Overzicht**

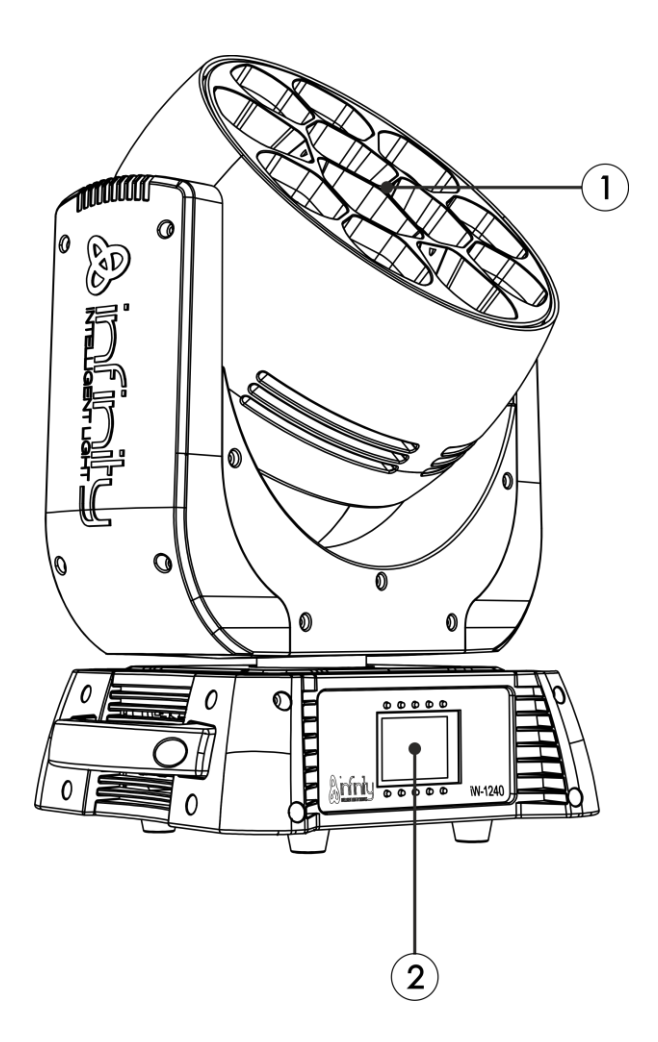

**Afb. 01**

- 01) 12 x 15 W RGBW 4-in-1 Osram Ostar
- 02) Besturingsknoppen en lcd-display

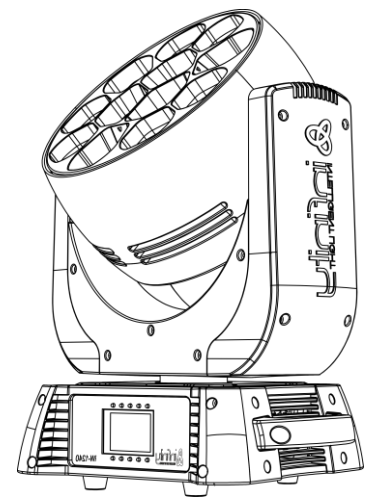

Stralingshoek 4,5° - 36° Elektronisch instelbaar Stralingshoek 4,5° - 36° Elektronisch instelbaar

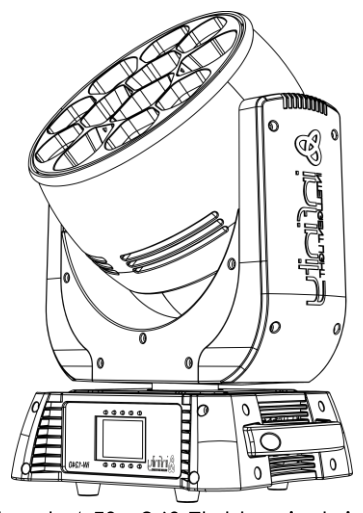

**Afb. 02**

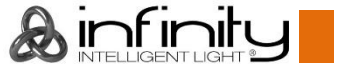

# <span id="page-10-0"></span>**Achterzijde**

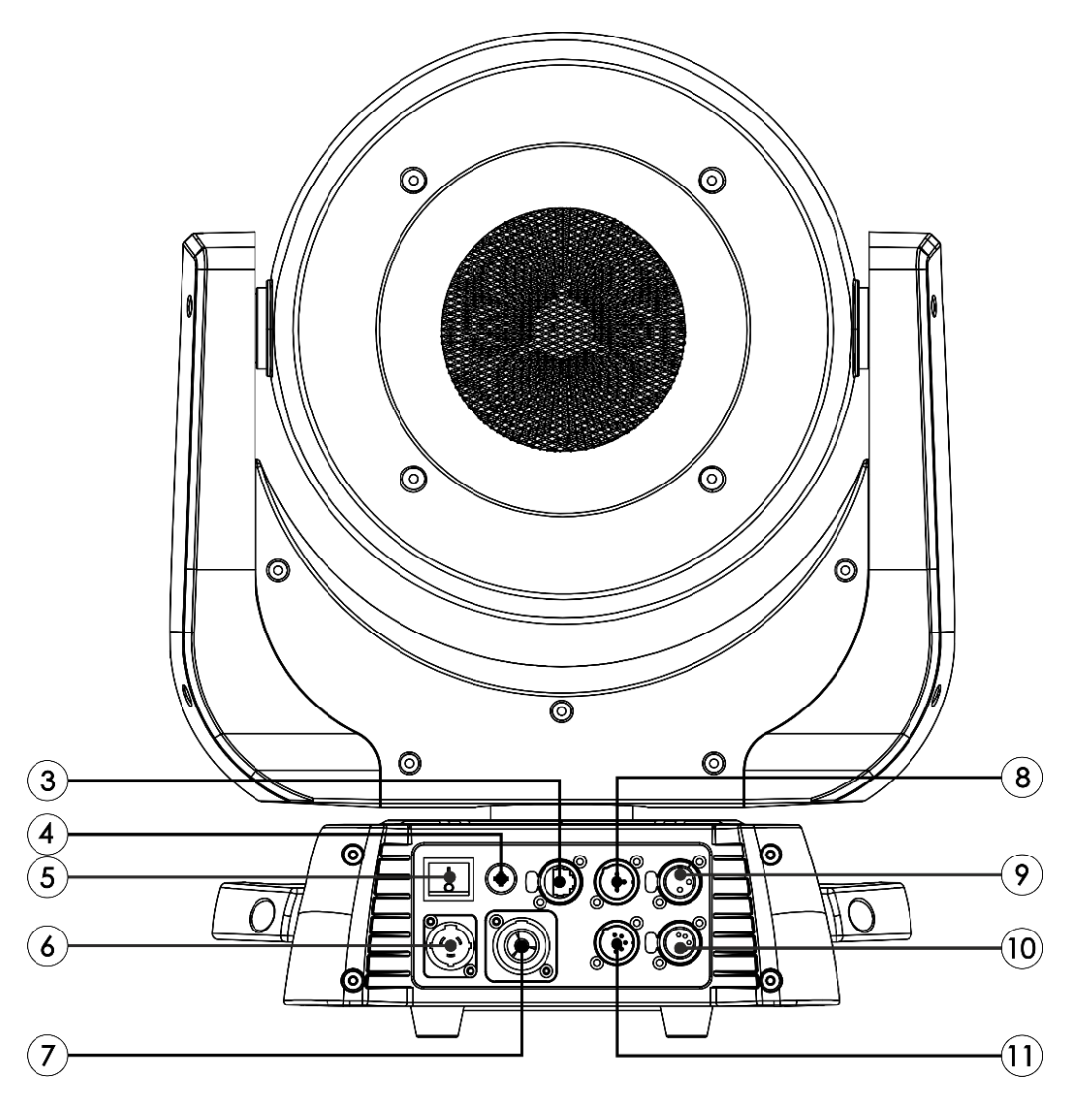

**Afb. 03**

- 04) RJ45-aansluiting data in/out
- 05) Zekering T6,3AL/250V
- 06) Schakelaar stroom aan/uit
- 07) Neutrik PowerCON True 1 IN
- 08) Neutrik PowerCON True 1 OUT
- 09) 3-polige DMX-signaalaansluiting IN
- 10) 3-polige DMX-signaalaansluiting OUT
- 11) 5-polige DMX-signaalaansluiting OUT
- 12) 5-polige DMX-signaalaansluiting IN

# <span id="page-10-1"></span>**Installatie**

Verwijder alle verpakkingsmaterialen van de Infinity iW-1240 RDM. Controleer of alle schuimplastic en opvulmaterialen verwijderd zijn. Sluit alle kabels aan.

<span id="page-10-2"></span>**Steek de stekker niet in het stopcontact tot het gehele systeem goed is opgesteld en aangesloten. Haal altijd de stekker uit het stopcontact voordat u het apparaat schoonmaakt of reparaties uitvoert. Schade als gevolg van het niet naleven van deze instructie valt niet onder de garantie.**

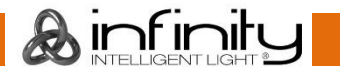

# **Instellingen en gebruik**

Volg de onderstaande aanwijzingen aangezien deze betrekking hebben op de besturingsstand van uw voorkeur.

Voordat u de stekker in het stopcontact steekt, moet u altijd controleren of de netspanning overeenkomt met de specificaties van het product. Gebruik een product dat bedoeld is voor 120 V niet op een netspanning van 230 V, of omgekeerd.

### <span id="page-11-0"></span>**Besturingsstanden**

- Er zijn 4 standen: Standalone (ingebouwde programma's)
	- Master/slave
	- DMX512 (21, 28, 63 kanalen)
	- Artnet + DMX (48 + 15 kanalen)

#### <span id="page-11-1"></span>**Eén Infinity (ingebouwde programma's)**

- 01) Bevestig het apparaat aan een stevige truss. Laat minstens 1 meter vrij aan alle kanten voor een goede luchtcirculatie.
- 02) Gebruik altijd een veiligheidskabel (bestelnummer 70140 / 70141).
- 03) Steek de stekker van de voedingskabel in een passend stopcontact.
- 04) Als de Infinity niet is aangesloten via een DMX-kabel, dan werkt deze als een stand-alone-apparaat.
- 05) Zie pagina 25voor meer informatie over de ingebouwde programma´s.

#### <span id="page-11-2"></span>**Meerdere Infinity's (master-slavebesturing)**

- 01) Bevestig het apparaat aan een stevige truss. Laat minstens 1 meter vrij aan alle kanten voor een goede luchtcirculatie.
- 02) Gebruik altijd een veiligheidskabel (bestelnummer 70140 / 70141).
- 03) Steek de stekker van de voedingskabel in een passend stopcontact.
- 04) Gebruik een 3-pin XLR-kabel om de Infinity aan te sluiten.

De pennen:  $\sqrt{2}$  1. Aarde

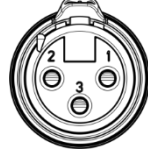

- 
- 2. Signaal (-)
- 3. Signaal (+)
- 05) Koppel de apparaten zoals getoond in afb. 04. Sluit een DMX-signaalkabel van de 'DMX out' van het eerste apparaat aan op de aansluiting 'DMX in' van het tweede apparaat. Herhaal dit proces voor het koppelen van het tweede, derde en vierde apparaat. U kunt dezelfde functies gebruiken op het masterapparaat, zoals beschreven op pagina 25 (ingebouwde programma's). Dit betekent dat u op het masterapparaat de door u gewenste stand instelt en alle slaves hetzelfde zullen reageren als het masterapparaat.

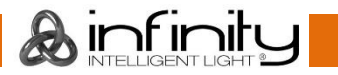

#### **Meerdere Infinity's (master-slavebesturing)**

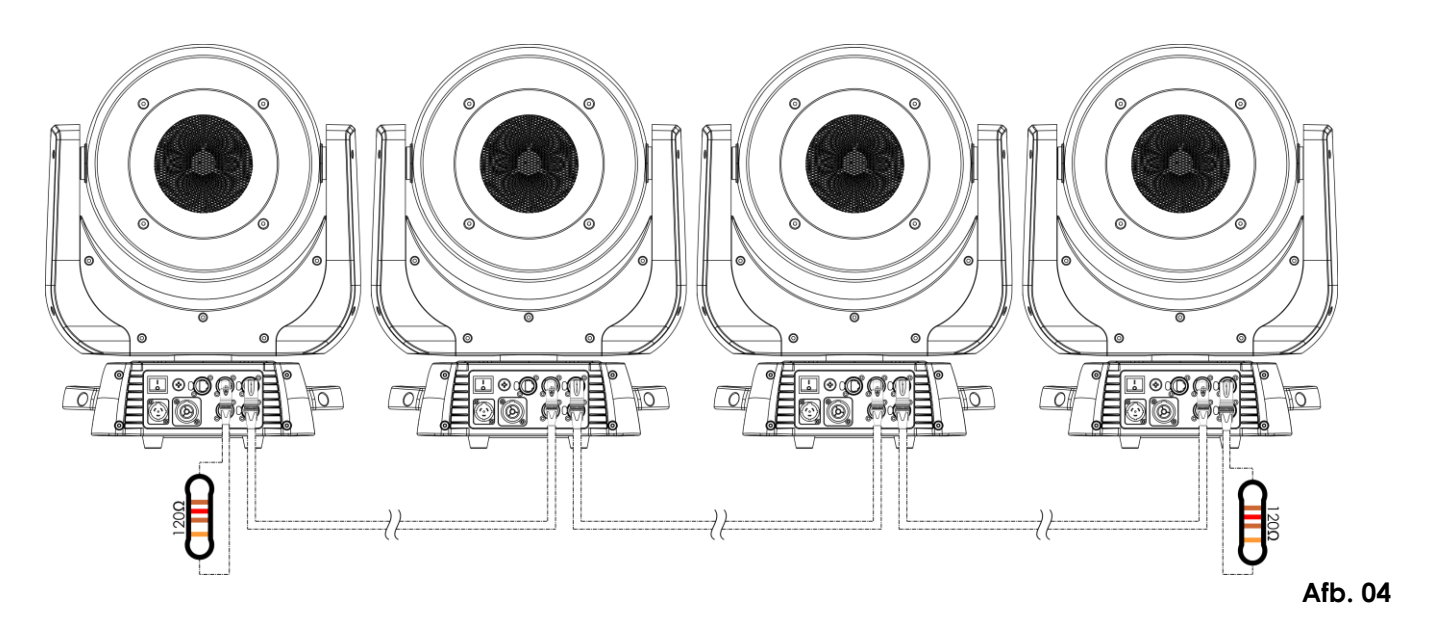

#### <span id="page-12-0"></span>**Meerdere Infinity's (DMX-besturing)**

- 01) Bevestig het apparaat aan een stevige truss. Laat minstens 1 meter vrij aan alle kanten voor een goede luchtcirculatie.
- 02) Gebruik altijd een veiligheidskabel (bestelnummer 70140 / 70141).
- 03) Steek de stekker van de voedingskabel in een passend stopcontact.
- 04) Gebruik een 3-polige XLR-kabel om de Infinity's en andere apparaten aan te sluiten.

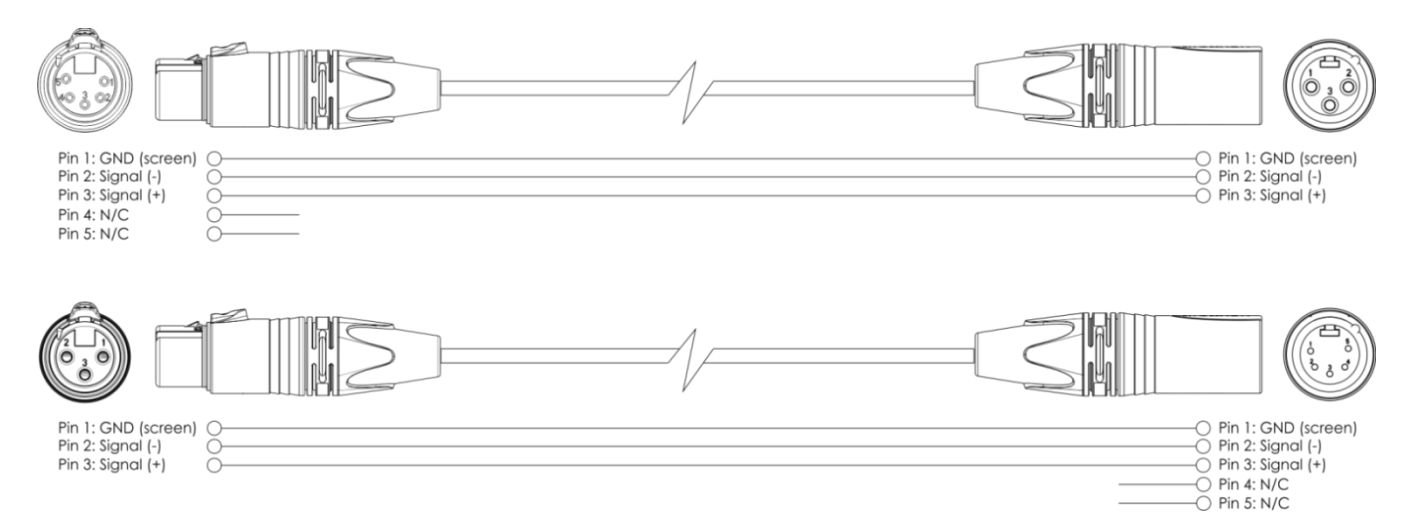

- 05) Koppel de apparaten zoals getoond in afb. 05. Sluit een DMX-signaalkabel van de 'DMX out' van het eerste apparaat aan op de aansluiting 'DMX in' van het tweede apparaat. Herhaal dit proces voor het koppelen van het tweede, derde en vierde apparaat.
- 06) Sluit de voedingskabel aan: Steek het netsnoer in de PowerCON True 1-aansluiting van elk van de apparaten, steek vervolgens het andere uiteinde van het netsnoer in een passend stopcontact, te beginnen bij het eerste apparaat. Steek de stekker niet in het stopcontact tot het gehele systeem goed is opgesteld en aangesloten.

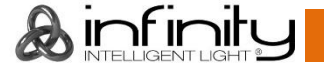

#### **DMX-opstelling meerdere Infinity´s**

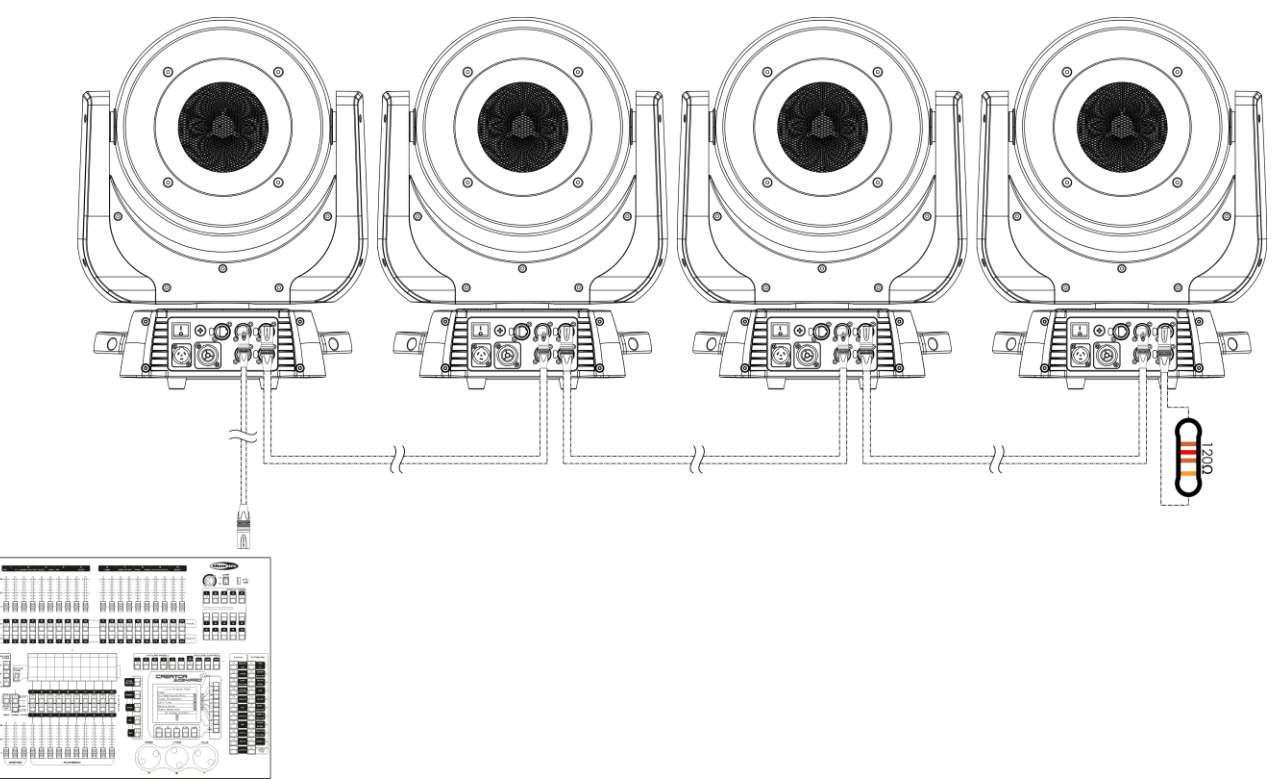

**Afb. 05**

#### **Let op: Sluit alle kabels aan voordat de stekker in het stopcontact wordt gestoken**

#### <span id="page-13-0"></span>**Meerdere Infinity's (ArtNet-besturing)**

- 01) Bevestig het apparaat aan een stevige truss. Laat minstens 0,5 meter vrij aan alle kanten voor een goede luchtcirculatie.
- 02) Gebruik altijd een veiligheidskabel (bestelnummer 70140 / 70141).
- 03) Gebruik een CAT-5/CAT-6-kabel om uw ArtNet-controller aan te sluiten op een netwerkswitch zoals weergegeven in afbeelding 06.
- 04) Koppel alle Infinity's aan elkaar door de RJ45-connector met een CAT5-/CAT6-kabel aan te sluiten op de netwerkswitch zoals weergegeven in afbeelding 06.
- 05) Sluit de voedingskabel aan: Steek het netsnoer in de PowerCON True 1-aansluiting van elk van de apparaten, steek vervolgens het andere uiteinde van het netsnoer in een passend stopcontact, te beginnen bij het eerste apparaat. Steek de stekker niet in het stopcontact tot het gehele systeem goed is opgesteld en aangesloten.

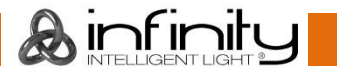

# **ArtNet-opstelling meerdere Infinity´s**

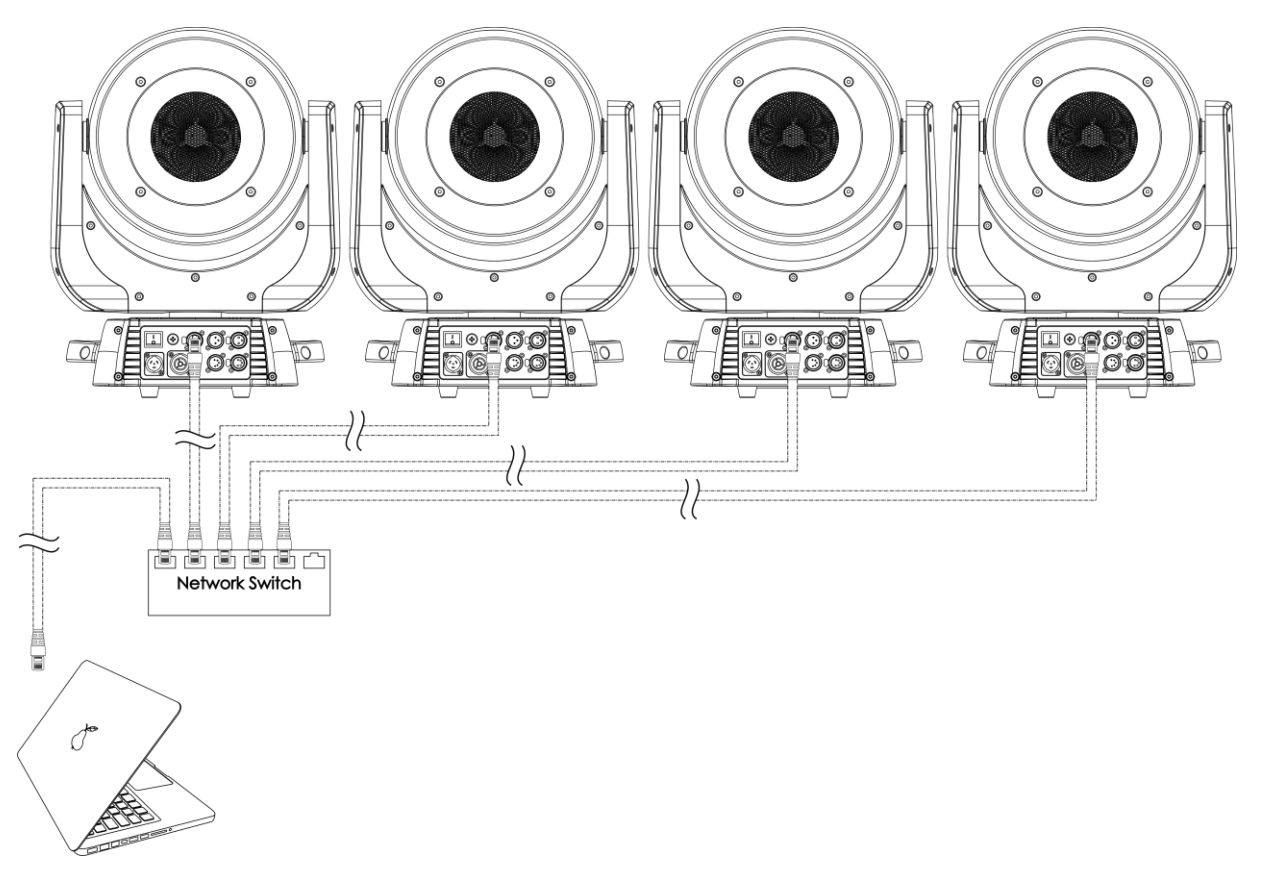

**Opmerking: Sluit alle kabels aan voordat de stekker in het stopcontact wordt gestoken**

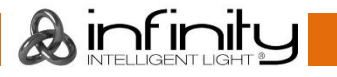

**Afb. 06**

# <span id="page-15-0"></span>**Verbinding maken met een netwerk**

#### <span id="page-15-1"></span>**ArtNet-instellingen**

- 01) Installeer een ArtNet-gebaseerd softwareprogramma op uw PC (Windows, Mac of gebuikersconsole met ArtNet-ondersteuning).
- 02) Sluit de voeding aan op Infinity.
- 03) Verbind de ethernetconnector van het apparaat **(3)** met de ethernetconnector van uw software/lichtcontroller, met gebruik van een CAT-5/CAT-6-kabel.
- 04) Stel het IP-adres in van uw software/lichtcontroller in op 2.x.x.x of 10.x.x.x, afhankelijk van de ArtNetinstellingen.
- 05) Stel het subnetmasker in op **255.0.0.0**, op zowel de Infinity als uw software/lichtcontroller. Zorg ervoor dat alle fixtures in het netwerk een **uniek IP-adres hebben**.
- 06) Als u meer dan één fixture wilt aansluiten, volgt u het voorbeeld hieronder.

#### **Voorbeeld:**

- 01) Zorg ervoor dat elke aangesloten Infinity een **uniek IP-adres heeft**.
- 02) Zorg ervoor dat het subnetmasker van elk apparaat is ingesteld op **255.0.0.0**.
- 03) Stel de universe van de eerste Infinity in op **1**.
- 04) Stel het DMX-adres van de eerste Infinity in op **001**.
- 05) Als u het DMX-limiet van 512 kanalen heeft bereikt, bij het aansluiten van meerdere Infinity's, stelt u de universe van de volgende Infinity in op **2** en het DMX-adres op **001**.
- 06) Herhaal stap 5 tot 255 keer (aangezien er 255 universes beschikbaar zijn).
- 07) Wijs met gebruik van uw software alle aangesloten apparaten toe, met gebruik van de bovenstaande instellingen.
- 08) De Infinity's zijn nu klaar voor gebruik.
- 09) Bij het maken van grote installaties raden wij u aan om een 16-bit, ethernet-switch met hoge snelheid te gebruiken om het ArtNet-datasignaal te verdelen.

#### <span id="page-15-2"></span>**Het maken van een datakabel**

U kunt een standaard ETHERNETKABEL gebruiken ter vervanging van de benodigde DATAKABEL voor het versturen van data naar de iW-1240 RDM.

#### **Volg de onderstaande instructies om een extra netkabel te maken.**

Neem een standaardnetkabel (CAT-5/ 5E /6) en maak verbinding met de RJ45-aansluiting, zoals getoond in de onderstaande afbeelding (afb. 07). De draden moeten nu als volgt zijn gekleurd:

87654321

 $P\infty$ 

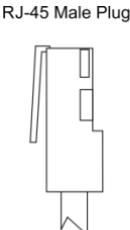

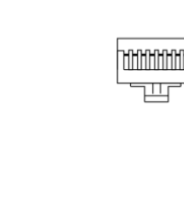

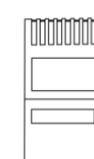

12345678

 $\sqrt{P_{\text{in}}^{\frac{1}{2}}}$ 

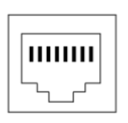

12345678

RJ-45 Female Plug

 $P145$ 

#### Color Standard FIA/TIA T568A

 $R.145$ 

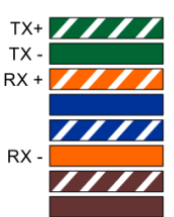

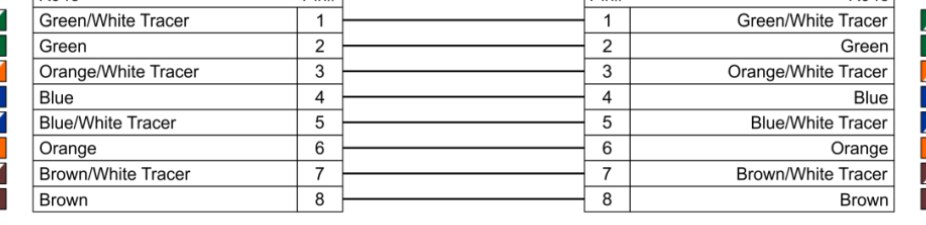

**Ethernet Patch Cable** 

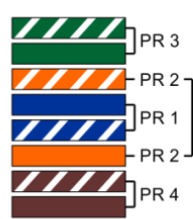

**Afb. 07**

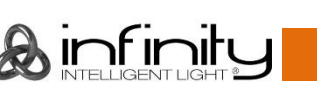

#### <span id="page-16-0"></span>**Het koppelen van fixtures**

Voor het afspelen van lichtshows op één of meerdere fixtures met een DMX-512-controller of het afspelen van gesynchroniseerde shows op twee of meerdere fixtures in een master-slaveopstelling hebt u een seriële datalink nodig. Het gecombineerde aantal benodigde kanalen voor alle fixtures op een seriële datalink bepaalt het aantal fixtures dat de datalink kan aansturen.

**Belangrijk:** Fixtures op een seriële datalink moeten in een enkele lijn aan elkaar worden gekoppeld. Om te voldoen aan de EIA-485-norm mogen er niet meer dan 30 apparaten worden aangesloten op een enkele datalink. Het aansluiten van meer dan 30 fixtures op een enkele datalink zonder gebruik te maken van een optisch geïsoleerde DMX-splitter kan leiden tot interferentie op het digitale DMX-signaal.

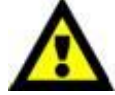

Aanbevolen maximale afstand voor DMX-datalink: 100 meter Aanbevolen maximumaantal fixtures op een DMX-datalink: 30 fixtures Aanbevolen maximumaantal fixtures op een voedingslink @ 120 V: 2 fixtures Aanbevolen maximumaantal fixtures op een voedingslink @ 230 V: 5 fixtures

#### <span id="page-16-1"></span>**Datakabels**

Voor het koppelen van fixtures hebt u datakabels nodig. U kunt door DAP Audio gecertificeerde DMXkabels direct bestellen bij de dealer/distributeur, of deze zelf maken. Als u ervoor kiest uw eigen kabels te maken, moet u datakabels gebruiken met een hoge signaalkwaliteit die minder gevoelig zijn voor elektromagnetische interferentie.

#### **DAP Audio DMX-datakabels**

- DAP Audio-basismicrofoonkabel voor allround gebruik. Gebalanceerd. XLR/M 3-polig > XLR/F 3-polig. **Bestelcode** FL01150 (1,5 m), FL013 (3 m), FL016 (6 m), FL0110 (10 m), FL0115 (15 m), FL0120 (20 m).
- DAP Audio X-type datakabel XLR/M 3-polig > XLR/F 3-polig. **Bestelcode** FLX0175 (0,75 m), FLX01150 (1,5 m), FLX013 (3 m), FLX016 (6 m), FLX0110 (10 m).
- DAP Audio-kabel voor de veeleisende gebruiker, met uitzonderlijke geluidskwaliteit en een stekker gemaakt door Neutrik®. **Bestelcode** FL71150 (1,5 m), FL713 (3 m), FL716 (6 m), FL7110 (10 m).
- DAP Audio-kabel voor de veeleisende gebruiker, met uitzonderlijke geluidskwaliteit en een stekker gemaakt door Neutrik®. **Bestelcode** FL7275 (0,75 m), FL72150 (1,5 m), FL723 (3 m), FL726 (6 m), FL7210  $(10 \text{ m})$ .
- DAP Audio 110Ohm-kabel met digitale signaaloverdracht. **Bestelcode** FL0975 (0,75 m), FL09150 (1,5 m), FL093 (3 m), FL096 (6 m), FL0910 (10 m), FL0915 (15 m), FL0920 (20 m).
- DAP Audio DMX-adapter: 3-polig/5-polig **Bestelcode** FLA30.

De Infinity iW-1240 RDM kan in de **besturingsstand** aangestuurd worden door de controller, of zonder controller in **standalonestand.**

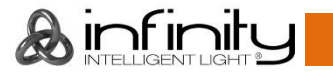

# <span id="page-17-0"></span>**Bedieningspaneel**

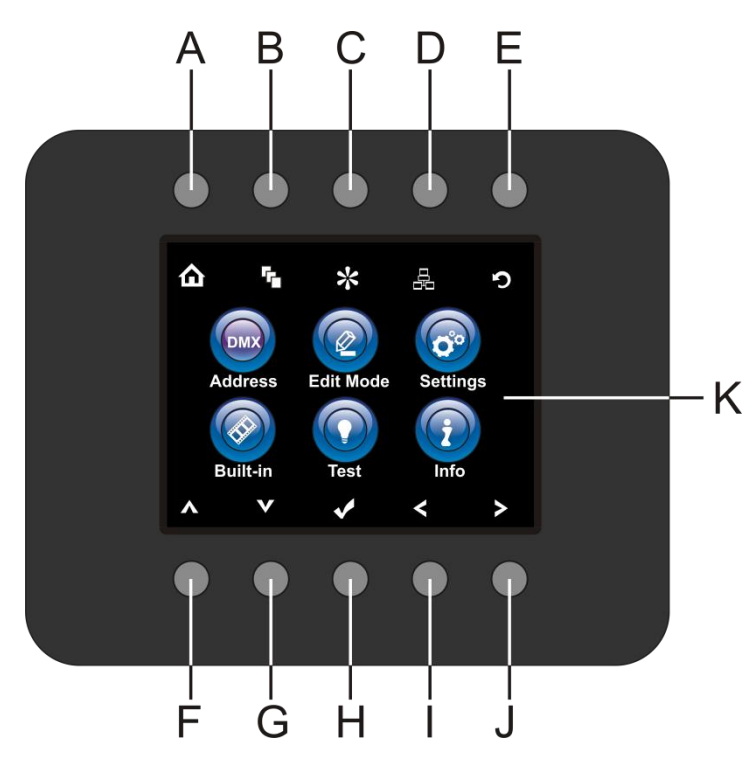

- A) Home
- B) Menu bewerken
- C) Instelstand
- D) Adresinstelling
- E) Infinity-logo/Vorig scherm
- F) Omhoog
- G) Omlaag
- H) OK/ENTER
- I) Links
- J) **Rechts**
- K) Lcd-display

**Afb. 08**

# <span id="page-17-1"></span>**Besturingsstand**

De fixtures worden individueel aangestuurd via een datalink en aangesloten op de controller. De fixtures reageren op het DMX-signaal uit de controller. (Als u het DMX-adres selecteert en opslaat, geeft de controller de volgende keer het opgeslagen DMX-adres weer.)

# <span id="page-17-2"></span>**DMX-adrestoewijzing**

Met het bedieningspaneel op de voorkant van de voet kunt u het DMX-fixtureadres toewijzen. Dit is het eerste kanaal waarmee de Infinity zal reageren op de controller.

Merk op dat het apparaat over **63** kanalen beschikt als u de controller gebruikt.

Zorg dat u de DMX-adressen goed instelt als u meerdere Infinity's gebruikt.

Het DMX-adres van de eerste Infinity dient daarom **1 (001)** te zijn, het DMX-adres van de tweede Infinity moet **1+63=64 (064)** zijn, het DMX-adres van de derde Infinity **64+63=127 (127)**, enz.

Voorkom overlappende kanalen, om elke Infinity correct aan te kunnen sturen.

Als er twee of meer Infinity's dezelfde adressen hebben, zullen deze gelijktijdig werken.

Zie de instructies onder "Adres toewijzen" voor adresinstellingen.

### **Besturing:**

Nadat u een adres hebt toegewezen aan alle Infinity-fixtures, kunt u deze gebruiken via uw verlichtingscontroller.

Let op: Na het inschakelen detecteert de Infinity automatisch of er DMX 512-data wordt ontvangen. In dat geval is het probleem mogelijk:

- De XLR-kabel van de controller is niet aangesloten op de ingang van de Infinity.
- De controller is uitgeschakeld of defect, de kabel of de aansluiting is defect of de signaalkabels in de invoerstekker zijn omgewisseld.

**Let op:** U moet een XLR-eindplug (met 120 Ohm) in de laatste fixture plaatsen voor een goede datatransmissie over de DMX-datalink.

# **Weergave uit na 40 seconden**

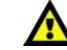

Het display wordt uitgeschakeld als er langer dan 40 seconden geen knop wordt ingedrukt. Druk op een van de knoppen op het bedieningspaneel om het display op te lichten. Zodra u de knop indrukt, wordt het display verlicht.

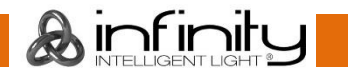

### <span id="page-18-0"></span>**Menuoverzicht**

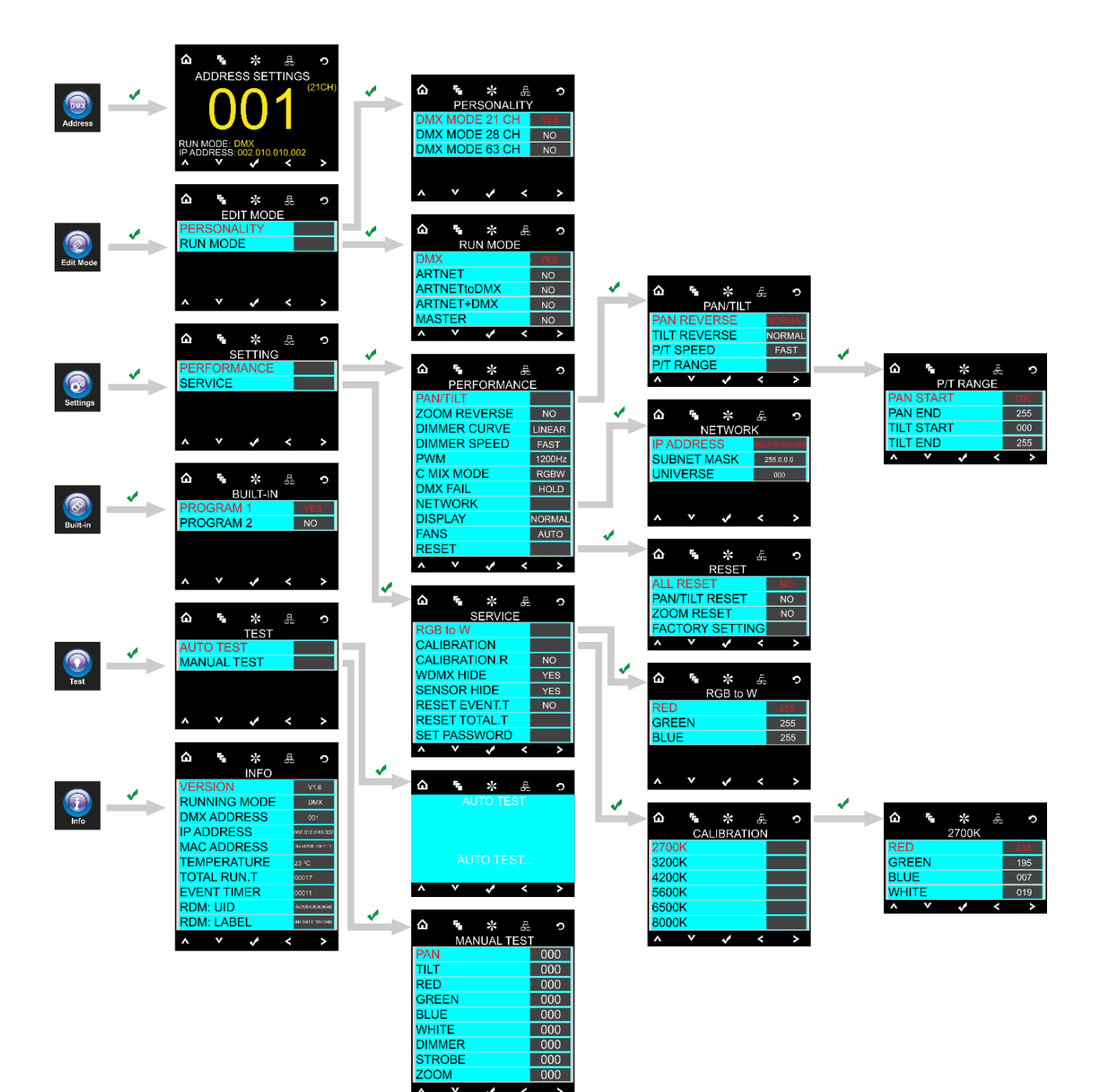

# <span id="page-19-0"></span>**Opties hoofdmenu**

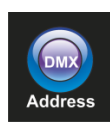

DMX-adres

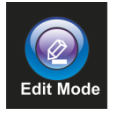

Bewerkingsstand

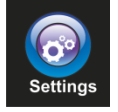

Instellingenmenu

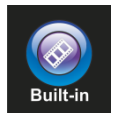

Ingebouwde programma's

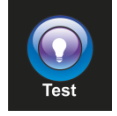

Testmenu

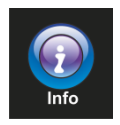

Informatiemenu

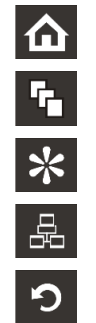

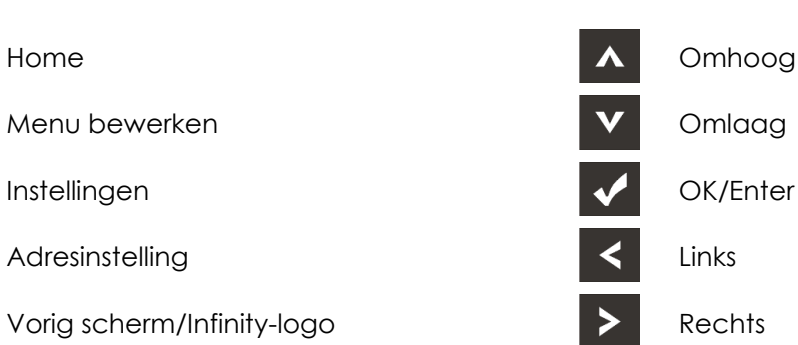

#### <span id="page-19-1"></span>**1. DMX-adres**

In dit menu kunt u het DMX-adres instellen.

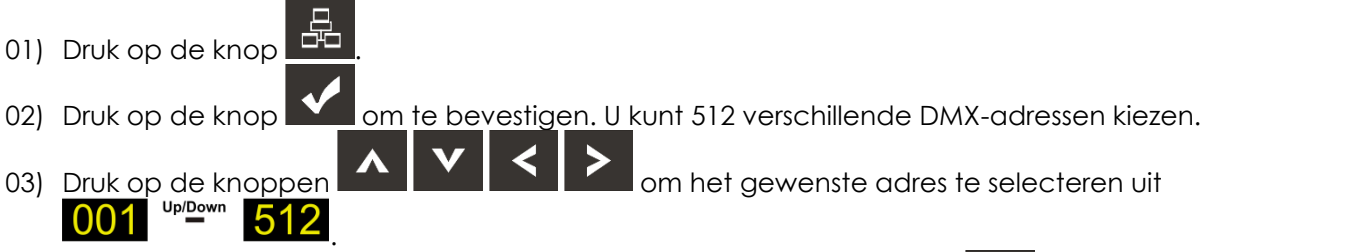

04) Nadat u het gewenste DMX-adres hebt ingesteld, drukt u op de knop **Wom** om het DMX-adres op te slaan.

#### <span id="page-20-0"></span>**2. Bewerkingsstand**

In dit menu kunt u de gewenste DMX-personality en besturingsstand instellen.

- 01) Druk op de knop  $\Box$  en kies
- 

02) Druk op de knop **om te bevestigen. U kunt kiezen tussen twee submenu's.** 

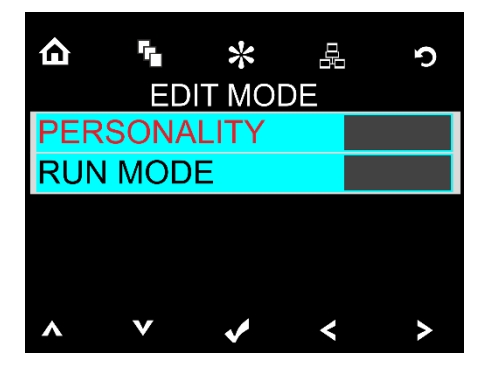

- 03) Druk op de knoppen **om de gewenste stand te selecteren:**
- 04) Druk op de knop  $\blacksquare$  om te bevestigen.
- 05) Als u PERSONALITY kiest, kunt u de gewenste DMX-kanalen instellen.

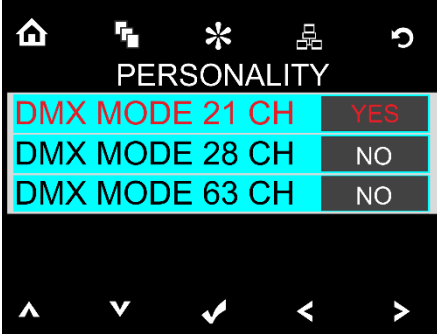

- 06) Druk op de knoppen **om de gewenste DMX-kanalen te selecteren.**
- 07) Druk op de knop  $\blacksquare$  om te bevestigen.
- 08) Zodra u de gewenste DMX-kanalen hebt geselecteerd, drukt u op de knoppen **om de de knoppen om de** waarde van NO (nee) naar YES (ja) te veranderen.
- 09) Nadat u de gewenste instelling hebt geselecteerd, drukt u op de knop  $\blacksquare$  om uw instellingen op te slaan.

10) Als u RUN MODE kiest, kunt u de gewenste besturingsstand instellen.

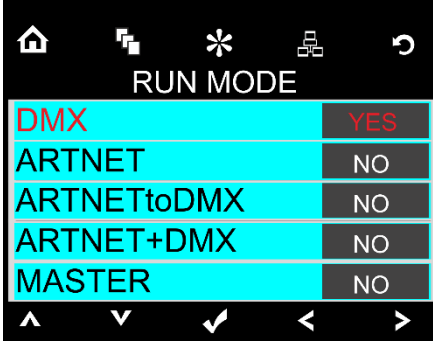

- 11) Druk op de knoppen **om de gewenste besturingsstand te selecteren.**
- 12) Druk op de knop  $\blacksquare$  om te bevestigen.
- 13) Zodra u de gewenste stand hebt geselecteerd, drukt u op de knoppen **om allemant a** om de waarde van NO (nee) naar YES (ja) te veranderen.
- 14) Nadat u de gewenste instelling hebt geselecteerd, drukt u op de knop **om uw instellingen op** te slaan.
- 15) Als u NO kiest voor MASTER MODE werkt het apparaat als slave, en reageert het hetzelfde als het masterapparaat.
- 16) Als u YES kiest voor MASTER MODE werkt het apparaat als master, en werken alle andere apparaten in de slave-stand.

#### <span id="page-21-0"></span>**3. Instellingenmenu**

In dit menu kunt u instellingen aanpassen.

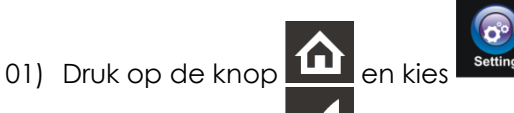

02) Druk op de knop **om** om te bevestigen. U kunt kiezen tussen twee submenu's.

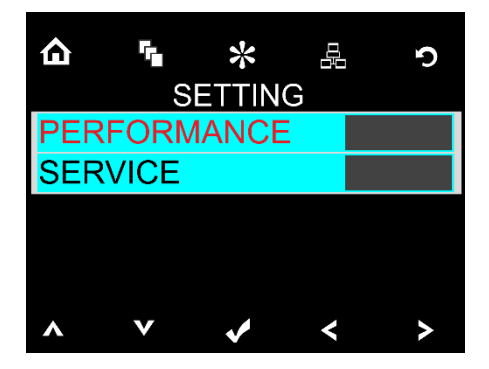

03) Druk op de knoppen **om het gewenste submenu te selecteren.** 04) Druk op de knop  $\blacksquare$  om te bevestigen.

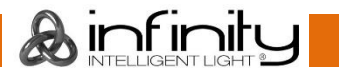

#### <span id="page-22-0"></span>**3.1 Prestaties**

In dit menu kunt u de prestatie-instellingen instellen.

01) Kies PERFORMANCE in het instellingenmenu.

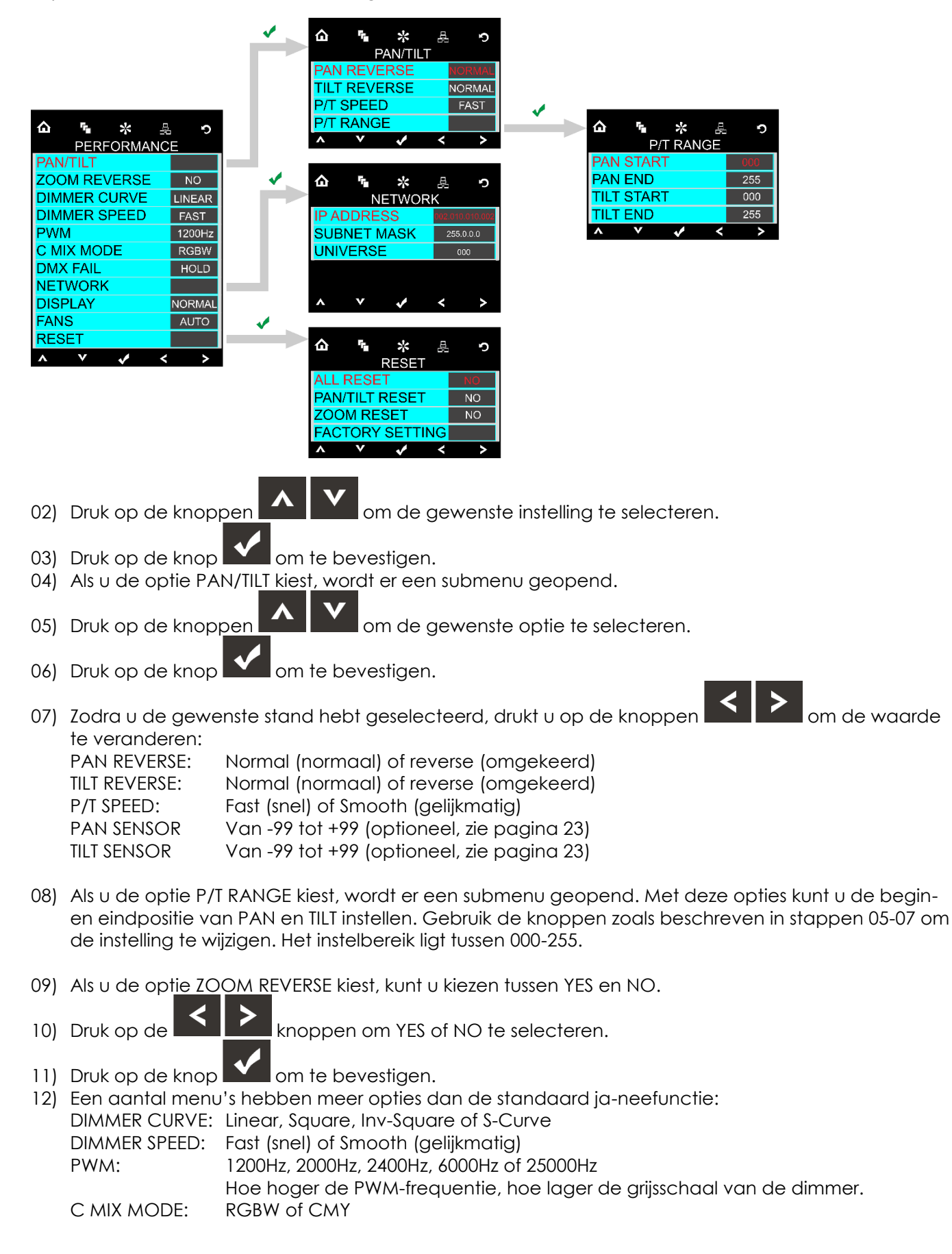

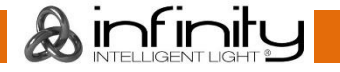

- DMX FAIL: Hold (vasthouden) of Blackout. Als u Blackout kiest, gaat het apparaat uit als het DMX-signaal wegvalt. Als u Hold kiest, blijft het apparaat werken op basis van het laatste ontvangen DMX-signaal. Dit voorkomt onderbrekingen. DISPLAY: Normal (normaal), Inverted (omgedraaid) of Auto reverse (automatisch omkeren) FANS: Auto, Slow (langzaam) of Fast (snel)
- 13) Als u de optie NETWORK kiest, wordt er een submenu geopend.
- 14) Druk op de knoppen **om de gewenste optie te selecteren.**
- 15) Druk op de knop  $\sum$  om te bevestigen.
- 16) Zodra u de gewenste netwerkinstelling hebt geselecteerd, drukt u op de knoppen waarde te veranderen:

IP ADDRESS: Artnet IP-adres SUBNET MASK: Artnet-submasker UNIVERSE: De universe van het apparaat. Het instelbereik ligt tussen 000-255.

- 17) Als u de optie RESET kiest, wordt er een submenu geopend.
- 18) Druk op de knoppen **om de gewenste optie te selecteren.**
- 19) Druk op de knop **Nogler** om te bevestigen.
- 20) Nadat u de gewenste resetfunctie hebt geselecteerd, drukt u op de knoppen **om de later** om de waarde te wijzigen in YES of NO, als u een van de volgende opties hebt gekozen: ALL RESET, PAN/TILT RESET of ZOOM RESET.

Als u de optie FACTORY RESET kiest, wordt er een scherm geopend waarin u het **wachtwoord** moet invoeren.

Druk op de knoppen **om de state in de cijfers** als volgt in te voeren: **1234.** 

Druk op de knop **Volg** om te bevestigen. De instellingen van het apparaat worden gereset.

21) Als u WDMX gebruikt, kunt u de opties daarvoor activeren met de optie WDMX HIDE in het

servicemenu. Selecteer WDMX HIDE en druk op de knop  $\blacksquare$  om te bevestigen.

22) Druk op de knoppen **om de waarde in te stellen op NO** (nee) en druk op de knop om uw keuze te bevestigen.

De aanvullende opties voor WDMX worden weergegeven in het menu PERFORMANCE.

23) Om WDMX te activeren gaat u naar het submenu WDMX POWER. Om WDMX te resetten gaat u naar het submenu WDMX RESET.

#### <span id="page-23-0"></span>**3.2 Service**

In dit menu kunt u de service-instellingen instellen.

- 01) Selecteer SERVICE in het instellingenmenu. Er wordt een scherm geopend waarin u het **wachtwoord** moet invoeren.
- 

02) Druk op de knoppen **om de cijfers als volgt in te voeren: <b>1234.** 

03) Druk op de knop  $\blacksquare$  om te bevestigen.

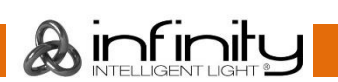

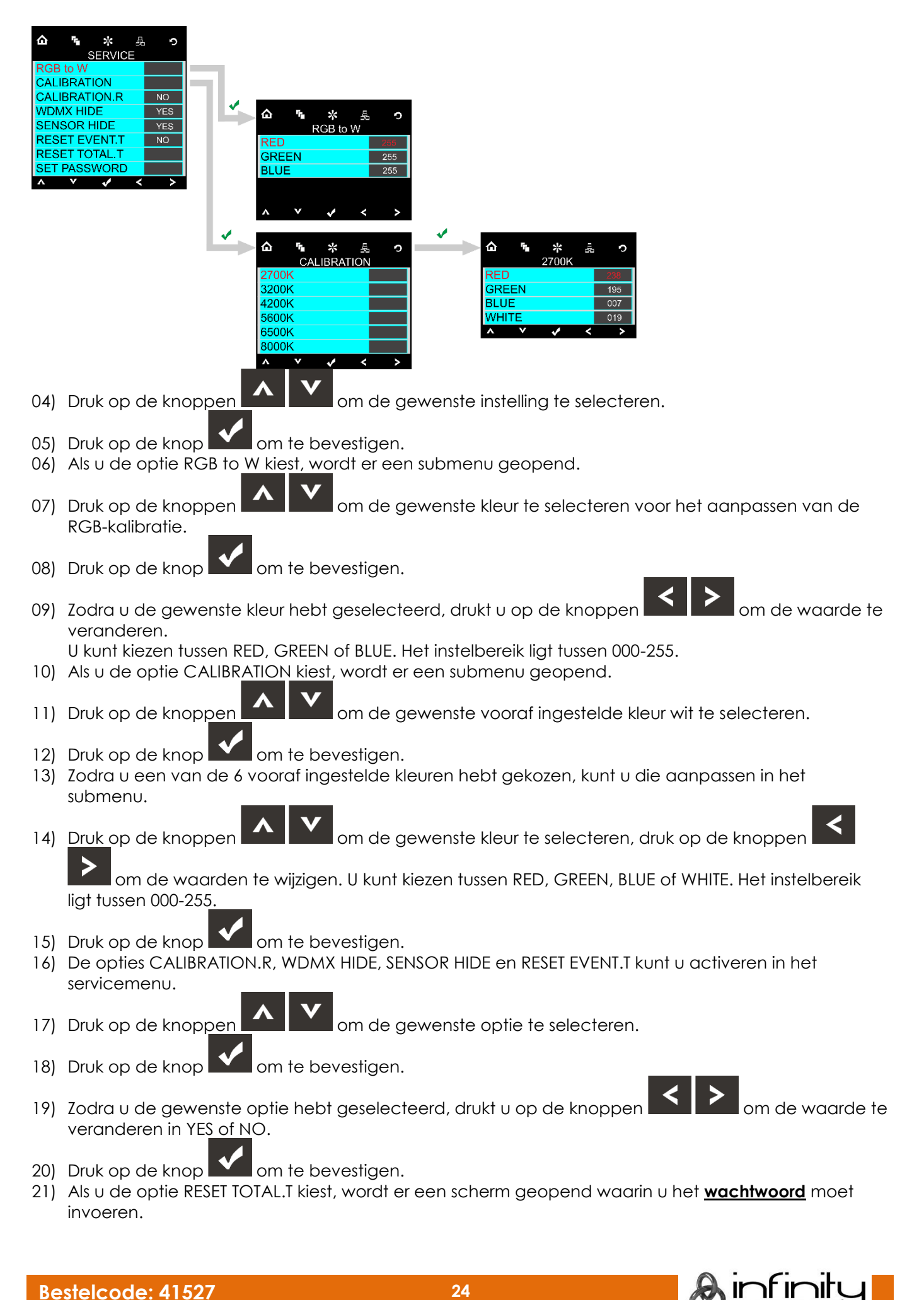

- 22) Druk op de knoppen **AVV S** om de cijfers als volgt in te voeren: **1234.**
- 23) Druk op de knop **om te bevestigen. De totale bedrijfsduur van het apparaat wordt gereset.**
- 24) Als u de optie SET PASSWORD kiest, wordt er een scherm geopend waarin u het **wachtwoord** moet invoeren.
- 25) Druk op de knoppen om de cijfers als volgt in te voeren: **1234.**
- 26) Druk op de knop  $\sum$  om te bevestigen.
- 27) In het volgende scherm kunt u een nieuw **wachtwoord** kiezen.
- 28) Druk op de knop **om de de knop om de gewenste cijfers in te voeren.**
- 29) Druk op de knop  $\sum$  om te bevestigen.
- 30) Voer het nieuwe **wachtwoord** nogmaals in om het te bevestigen.
- 31) Druk op de knop  $\sum$  om te bevestigen.
- 32) Het wachtwoord is gewijzigd.

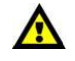

#### **Zorg dat u het nieuwe wachtwoord niet vergeet!**

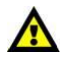

 $\sqrt{r}$ 

#### <span id="page-25-0"></span>**4. Ingebouwde programma's**

In dit menu kunt u het gewenste ingebouwde programma kiezen.

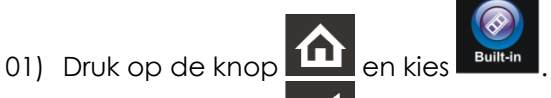

02) Druk op de knop **om** om te bevestigen. U kunt kiezen uit 2 verschillende ingebouwde programma's.

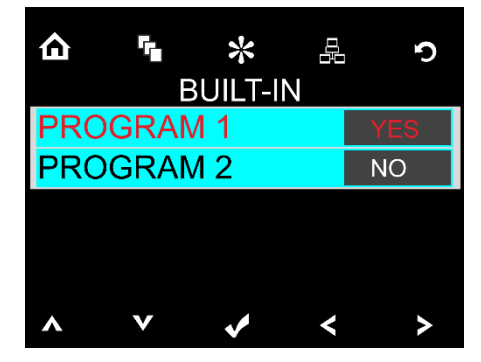

- 03) Druk op de knoppen Omhoog en Omlaag om het gewenste programma te selecteren:
- 04) Zodra u de gewenste stand hebt geselecteerd, drukt u op de **knoppen om de waarde** van NO (nee) naar YES (ja) te veranderen.
- 05) Nadat u de gewenste instelling hebt geselecteerd, drukt u op de knop **om uw instellingen op** te slaan.
- 06) Als u YES kiest, wordt het ingebouwde programma automatisch gestart.

#### <span id="page-25-1"></span>**5. Testmenu**

Met dit menu kunt u het apparaat handmatig of automatisch testen.

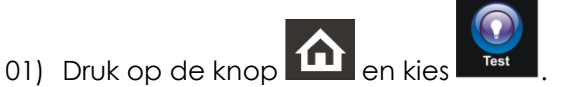

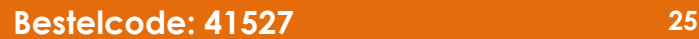

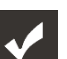

02) Druk op de knop **om** te bevestigen. U kunt kiezen tussen twee teststanden.

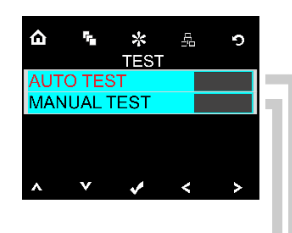

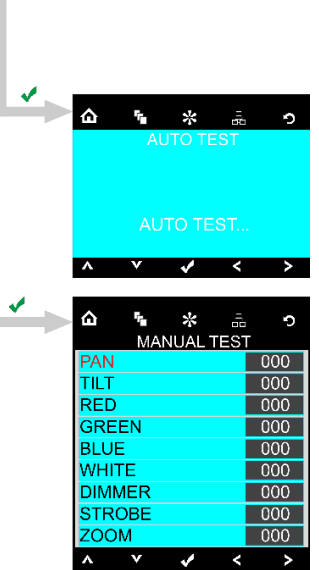

03) Druk op de knoppen **om de gewenste teststand te selecteren.** 

- 04) Druk op de knop  $\blacksquare$  om te bevestigen.
- 05) Als u AUTO TEST kiest, wordt de automatische testfunctie van het apparaat gestart.
- 06) Als u MANUAL TEST kiest, wordt er een submenu geopend. U kunt kiezen tussen 9 testopties: Pan, Tilt, Red, Green, Blue, White, Dimmer, Strobe of Zoom.
- 07) Druk op de knoppen **om de gewenste testoptie te selecteren.**
- 08) Druk op de knop  $\sum$  om te bevestigen.
- 09) Zodra u de gewenste stand hebt geselecteerd, drukt u op de **knoppen om de waarde** te wijzigen van 000 in 255.
- <span id="page-26-0"></span>10) Nadat u de gewenste optie hebt gekozen, drukt u op de knop **Ward om uw instellingen op te slaan.**

#### **6. Informatiemenu**

In dit menu kunt u verschillende apparaatinstellingen weergeven.

01) Druk op de knop **in de**n kies

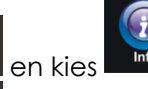

02) Druk op de knop  $\blacksquare$  om te bevestigen.

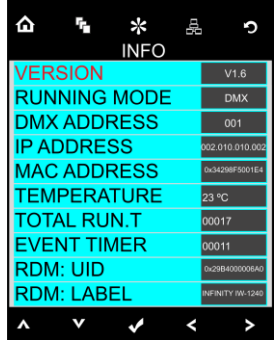

<span id="page-27-0"></span>03) U kunt 10 parameters weergeven.

### **DMX-kanalen**

#### <span id="page-27-1"></span>**21 kanalen**

#### **Kanaal 1 – Horizontale beweging (pan)**

Verplaats de regelaar omhoog om de lens horizontaal te bewegen (PAN).

Geleidelijke afstelling van de projectielens van het ene eindpunt van de schuifregelaar naar het andere (0-255, 128 is het midden).

De lens kan 540° worden gedraaid en worden gestopt in elke gewenste stand.

#### **Kanaal 2 – Verticale beweging (tilt)**

Verplaats de regelaar omhoog om de lens verticaal te bewegen (TILT).

Geleidelijke afstelling van de projectielens van het ene eindpunt van de schuifregelaar naar het andere (0-255, 128 is het midden).

De lens kan 270° worden gedraaid en worden gestopt in elke gewenste stand.

#### **Kanaal 3 – Fijnafstemming pan 16 bit**

#### **Kanaal 4 – Fijnafstemming tilt 16 bit**

#### **Kanaal 5 - Pan-/tilt-snelheid**

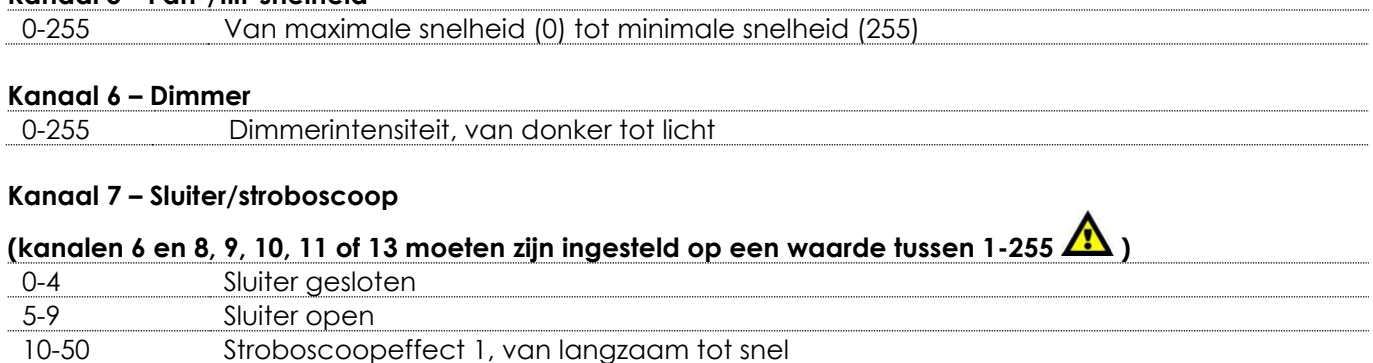

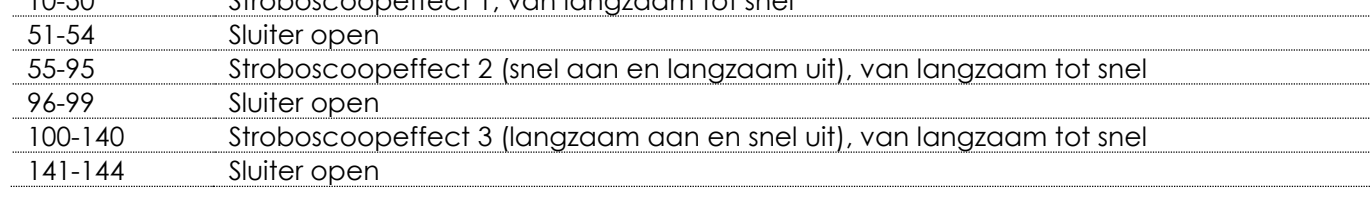

 $\mathbf{\mathsf{A}}$  infini

# **Infinity iW-1240 RDM** 145-195 Stroboscoopeffect 4 (willekeurige stroboscoop), van langzaam tot snel 196-199 Sluiter open 200-239 Stroboscoopeffect 5 (pulsstroboscoop), van snel tot langzaam 240-255 Sluiter open **Kanaal 8 - Intensiteit dimmer rood (kanaal 6 moet zijn ingesteld op een waarde tussen 1-255 en kanaal 7 moet zijn ingesteld op een waarde tussen 5-9 )** 0-255 Geleidelijke aanpassing rood van 0-100% **Kanaal 9 - Intensiteit dimmer groen (kanaal 6 moet zijn ingesteld op een waarde tussen 1-255 en kanaal 7 moet zijn ingesteld op een waarde tussen 5-9 )** 0-255 Geleidelijke aanpassing groen van 0-100% **Kanaal 10 – Intensiteit dimmer blauw (kanaal 6 moet zijn ingesteld op een waarde tussen 1-255 en kanaal 7 moet zijn ingesteld op een waarde tussen 5-9 )** 0-255 Geleidelijke aanpassing blauw van 0-100% **Kanaal 11 – Intensiteit dimmer wit (kanaal 6 moet zijn ingesteld op een waarde tussen 1-255 en kanaal 7 moet zijn ingesteld op een waarde tussen 5-9 )** 0-255 Geleidelijke aanpassing wit van 0-100% **Kanaal 12 – CTC-correctie (kanalen 6 en 8, 9, 10, 11 of 13 moeten zijn ingesteld op een waarde tussen 1-255 en kanaal 7 moet zijn ingesteld op een waarde tussen 5-9 )** 0 Geen functie 1-255 Correctie kleurtemperatuur van 1900 K tot 2700 K **Kanaal 13 – Kleurmacro's (kanaal 6 moet zijn ingesteld op een waarde tussen 1-255 en kanaal 7 moet zijn ingesteld op een waarde tussen 5-9 )** 0 Geen functie 1-2 2700K 3-4 3200K 5-6 4200K 7-8 5600K 9-10 8000K 11 Blauw 12-48 Van blauw naar cyaan 49 Cyaan 50-86 Van cyaan naar groen 87 Groen 88-124 Van groen naar geel 125 Geel 126-162 Van geel naar rood 163 Rood 164-200 Van rood naar paars 201 Paars 202-238 Van paars naar blauw 239 Blauw 240-247 Kleurenovergang, van snel tot langzaam 248-255 Kleurenwissel, van snel tot langzaam

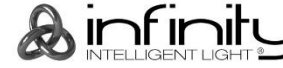

**Kanaal 14 – Statische ledbesturing (kanalen 6 en 8, 9, 10, 11 of 13 moeten zijn ingesteld op een waarde tussen 1-255 en kanaal 7** 

# **moet zijn ingesteld op een waarde tussen 5-9 )**

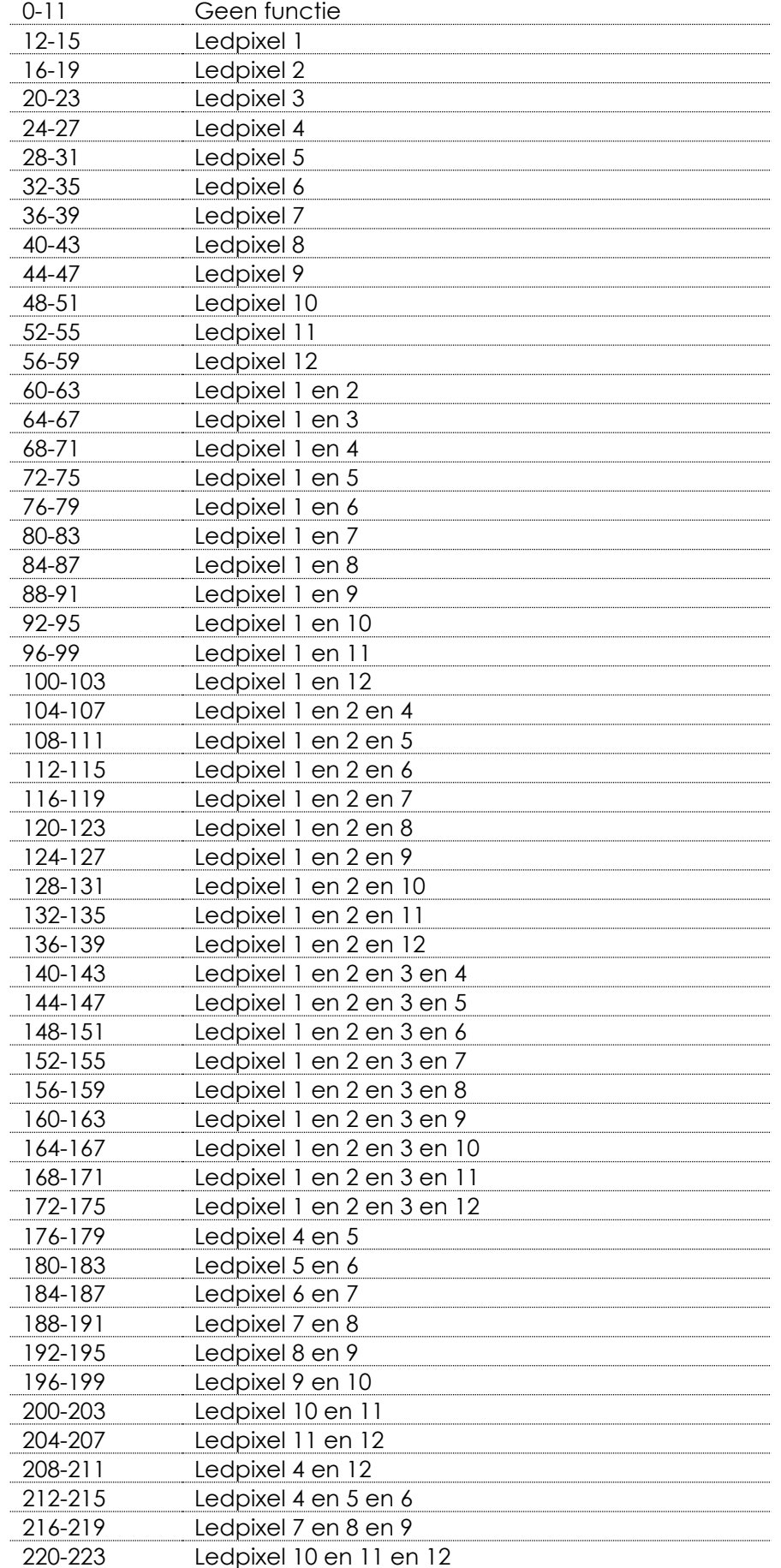

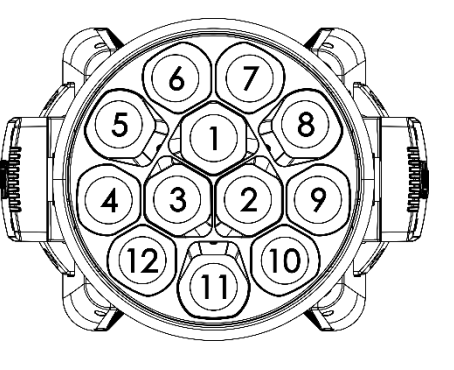

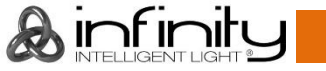

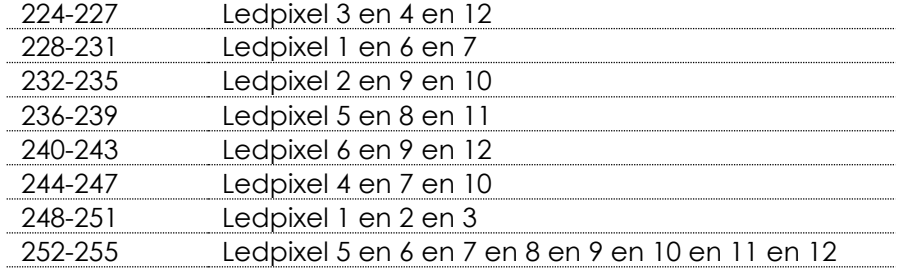

#### **Kanaal 15 - Dynamische ledbesturing (kanalen 6 en 8, 9, 10, 11 of 13 (programma 1-20) moeten zijn**

**ingesteld op een waarde tussen 1-255 en kanaal 7 moet zijn ingesteld op een waarde tussen 5-9 )**

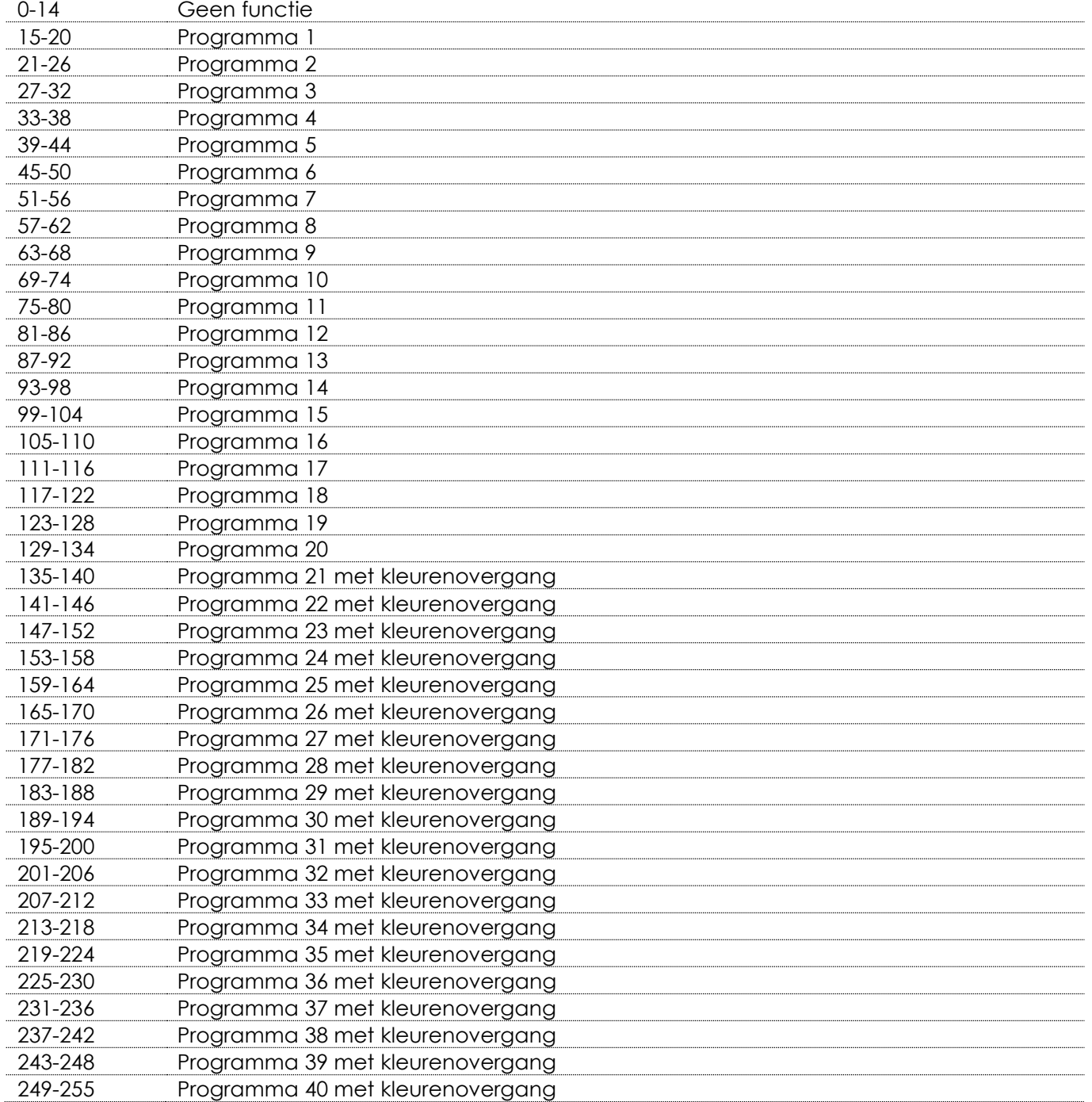

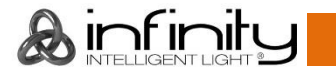

#### **Kanaal 16 - Snelheid dynamische ledbesturing**

# **(kanaal 15 moet zijn ingesteld op een waarde tussen 15-255 )**

0-255 Geleidelijke aanpassing snelheid, van langzaam tot snel

#### **Kanaal 17 - Fadetijd dynamische ledbesturing**

# **(kanaal 15 moet zijn ingesteld op een waarde tussen 15-255 )**

0-255 Geleidelijke aanpassing fadetijd, van langzaam tot snel

#### **Kanaal 18 – Achtergronddimmer**

0-255 Dimmerintensiteit, van donker tot licht

#### **Kanaal 19 – Achtergrondkleurmacro's (kanaal 18 moet zijn ingesteld op een waarde tussen 12-255 of kanaal 15 moet zijn ingesteld op een waarde tussen 15-255 en kanaal 7 moet zijn ingesteld op een**

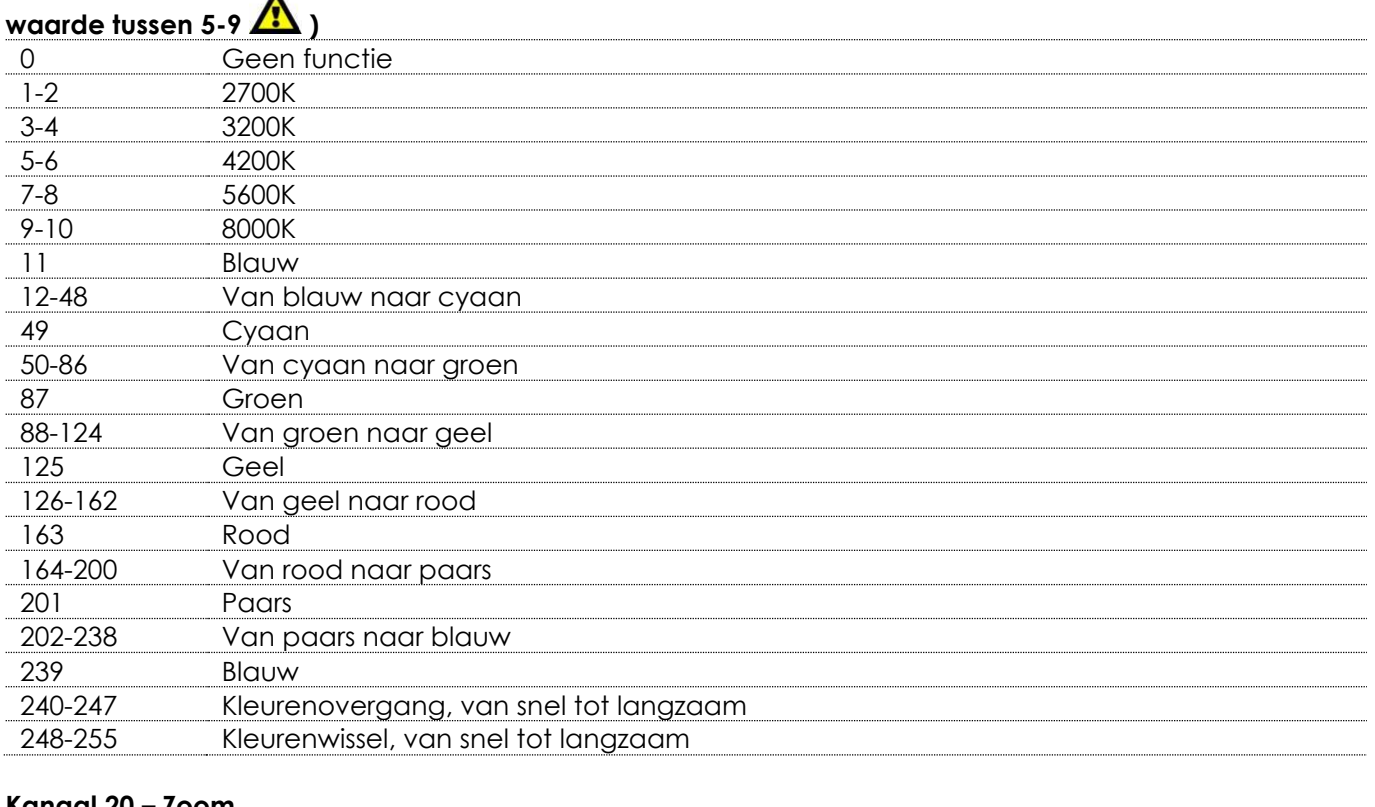

#### **Kanaal 20 – Zoom**

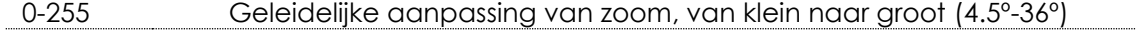

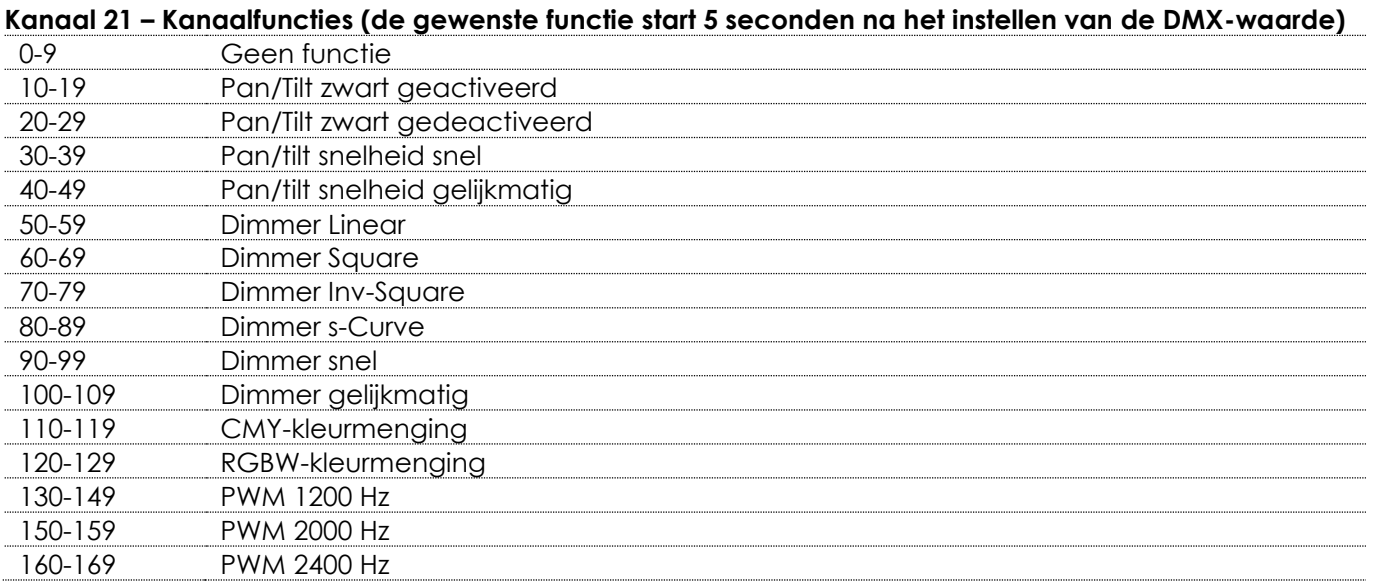

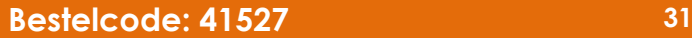

Ainfinity

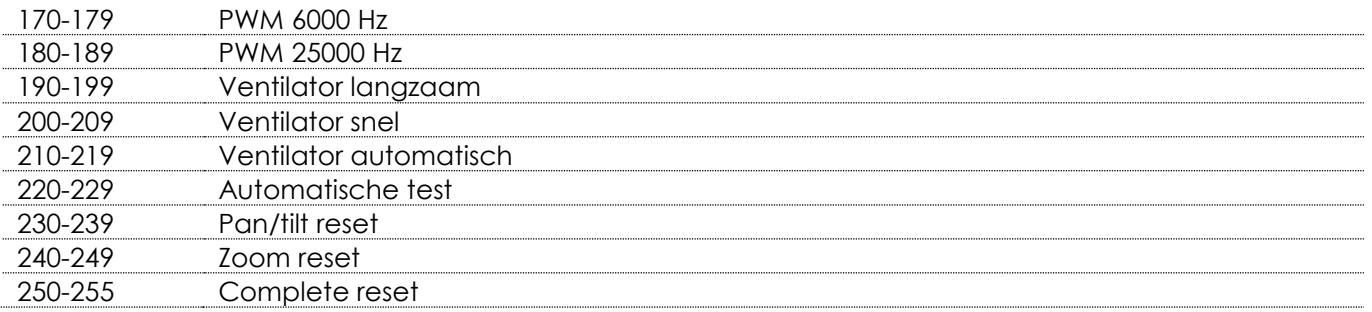

#### <span id="page-32-0"></span>**28 kanalen**

#### **Kanaal 1 – Horizontale beweging (pan)**

Verplaats de regelaar omhoog om de lens horizontaal te bewegen (PAN).

Geleidelijke afstelling van de projectielens van het ene eindpunt van de schuifregelaar naar het andere (0-255, 128 is het midden).

De lens kan 540° worden gedraaid en worden gestopt in elke gewenste stand.

#### **Kanaal 2 – Verticale beweging (tilt)**

Verplaats de regelaar omhoog om de lens verticaal te bewegen (TILT).

Geleidelijke afstelling van de projectielens van het ene eindpunt van de schuifregelaar naar het andere (0-255, 128 is het midden).

De lens kan 270° worden gedraaid en worden gestopt in elke gewenste stand.

#### **Kanaal 3 – Fijnafstemming pan 16 bit**

#### **Kanaal 4 – Fijnafstemming tilt 16 bit**

#### **Kanaal 5 - Pan-/tilt-snelheid**

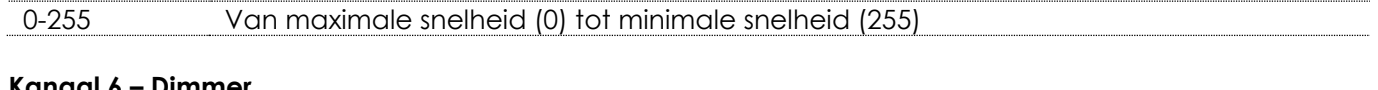

#### **Kanaal 6 – Dimmer**

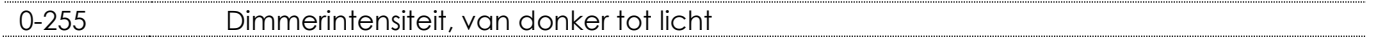

# **Kanaal 7 – Dimmer 16 bit (kanaal 6 moet zijn ingesteld op een waarde tussen 1-255 )**

0-255 Fijnafstemming dimmerintensiteit, van donker tot licht

#### **Kanaal 8 – Sluiter/stroboscoop**

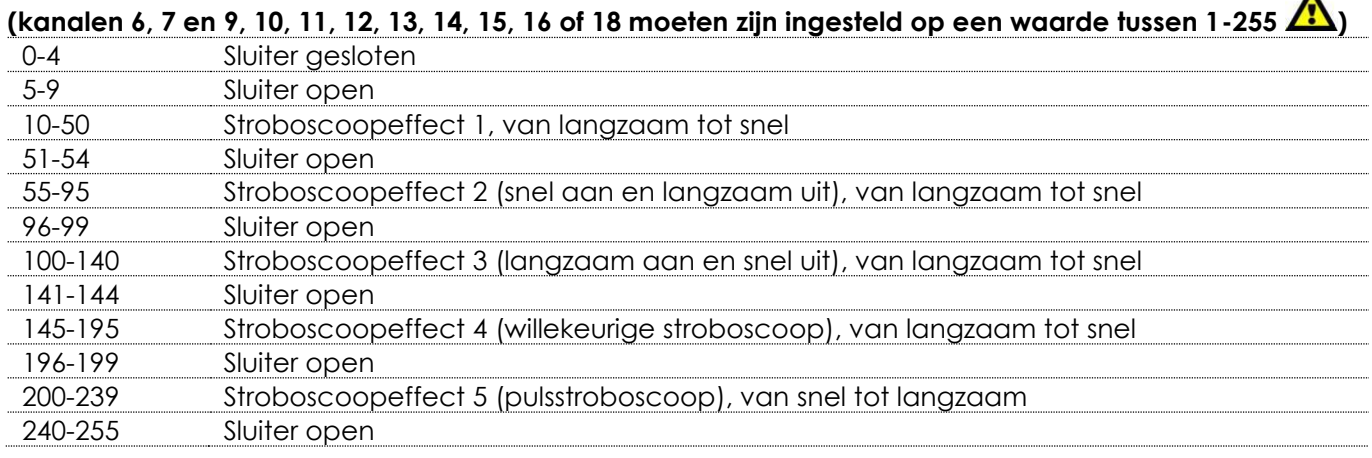

# **Kanaal 9 - Intensiteit dimmer rood (kanaal 6 moet zijn ingesteld op een waarde tussen 1-255 en kanaal**

# **8 moet zijn ingesteld op een waarde tussen 5-9 )**

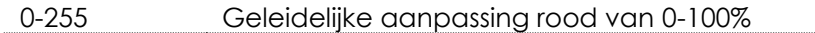

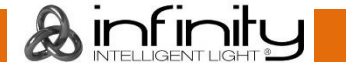

 $\blacktriangle$ 

# **Infinity iW-1240 RDM Kanaal 10 – Intensiteit 16 bit dimmer rood (kanalen 6, 7 en 9 moeten ingesteld zijn op een waarde tussen 1-255 en kanaal 8 op een waarde tussen 5-9 )** 0-255 Geleidelijke fijnafstemming rood van 0-100% **Kanaal 11 - Intensiteit dimmer groen (kanaal 6 moet zijn ingesteld op een waarde tussen 1-255 en kanaal 8 moet zijn ingesteld op een waarde tussen 5-9 )** 0-255 Geleidelijke aanpassing groen van 0-100% **Kanaal 12 – Intensiteit 16 bit dimmer groen (kanalen 6, 7 en 11 moeten ingesteld zijn op een waarde tussen 1-255 en kanaal 8 op een waarde tussen 5-9 )** 0-255 Geleidelijke fijnafstemming groen van 0-100% **Kanaal 13 – Intensiteit dimmer blauw (kanaal 6 moet zijn ingesteld op een waarde tussen 1-255 en kanaal 8 moet zijn ingesteld op een waarde tussen 5-9 )** 0-255 Geleidelijke aanpassing blauw van 0-100% **Kanaal 14 – Intensiteit 16 bit dimmer blauw (kanalen 6, 7 en 13 moeten ingesteld zijn op een waarde tussen 1-255 en kanaal 8 op een waarde tussen 5-9 )** 0-255 Geleidelijke fijnafstemming blauw van 0-100% **Kanaal 15 – Intensiteit dimmer wit (kanaal 6 moet zijn ingesteld op een waarde tussen 1-255 en kanaal 8**  moet zijn ingesteld op een waarde tussen 5-9 0-255 Geleidelijke aanpassing wit van 0-100% **Kanaal 16 – Intensiteit 16 bit dimmer wit (kanalen 6, 7 en 15 moeten ingesteld zijn op een waarde tussen 1-255 en kanaal 8 op een waarde tussen 5-9 )** 0-255 Geleidelijke fijnafstemming wit van 0-100% **Kanaal 17 - CTC-correctie (kanalen 6, 7 en 9, 10, 11,12, 13, 14, 15, 16 of 18 moeten zijn ingesteld op een waarde tussen 1-255 en kanaal 8 moet zijn ingesteld op een waarde tussen 5-9 )** 0 Geen functie 1-255 Correctie kleurtemperatuur van 1900 K tot 2700 K **Kanaal 18 – Kleurmacro's (kanalen 6, 7 moeten zijn ingesteld op een waarde tussen 1-255 en kanaal 8 moet zijn ingesteld op een waarde tussen 5-9 )** 0 Geen functie 1-2 2700K 3-4 3200K 5-6 4200K 7-8 5600K 9-10 8000K 11 Blauw 12-48 Van blauw naar cyaan 49 Cyaan 50-86 Van cyaan naar groen 87 Groen 88-124 Van groen naar geel 125 Geel

126-162 Van geel naar rood

164-200 Van rood naar paars

202-238 Van paars naar blauw

163 Rood

201 Paars

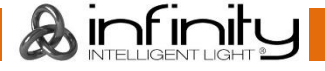

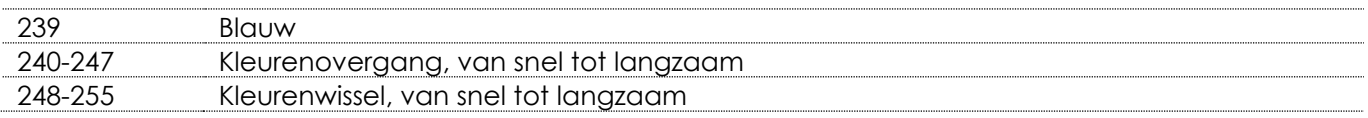

#### **Kanaal 19 – Statische ledbesturing (kanalen 6, 7 en 9, 10, 11,12, 13, 14, 15, 16 of 18 moeten zijn ingesteld op een waarde tussen 1-255**

# **en kanaal 8 moet zijn ingesteld op een waarde tussen 5-9**

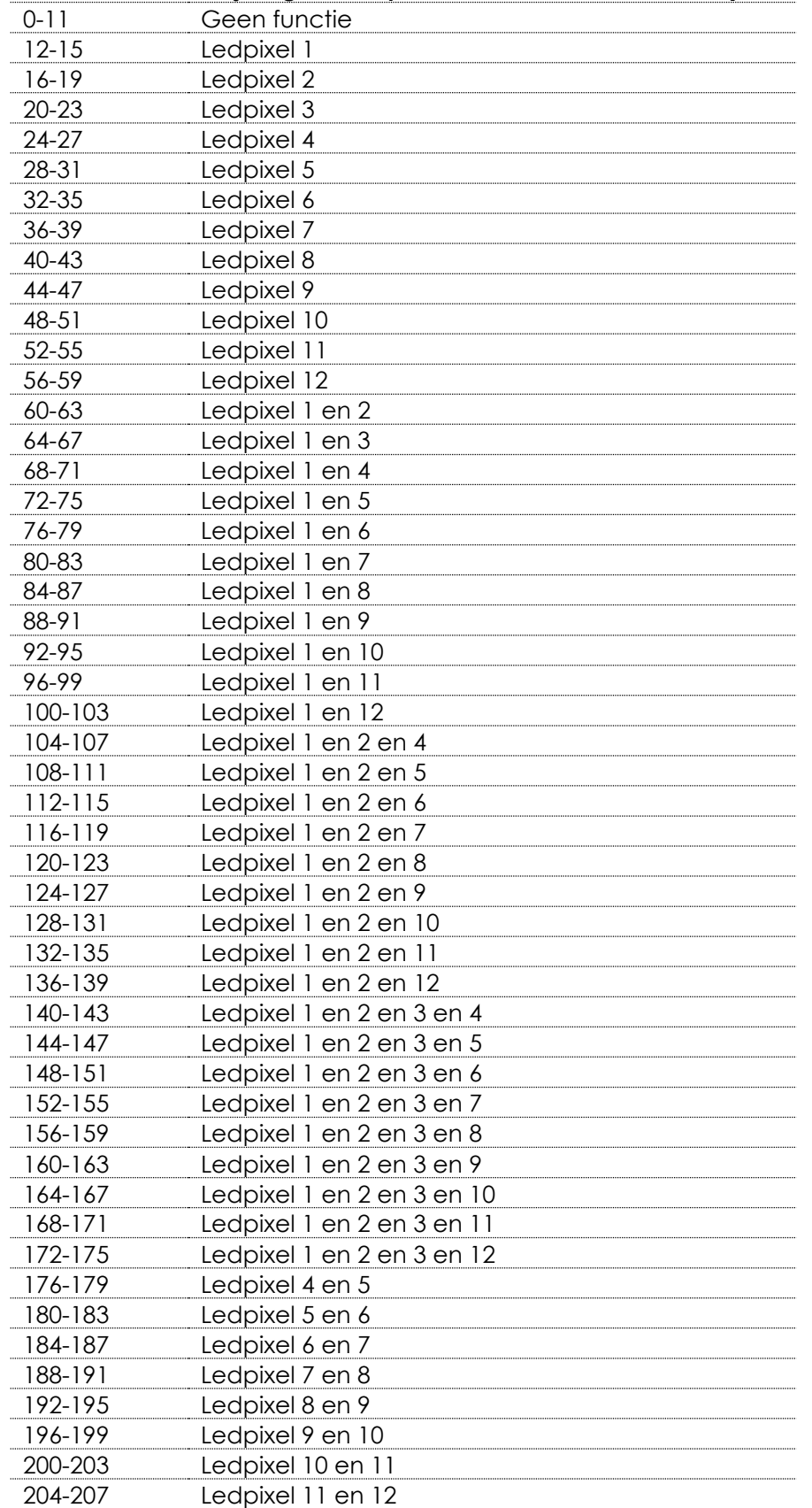

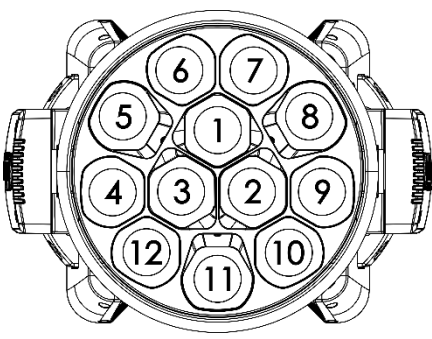

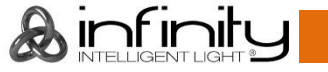

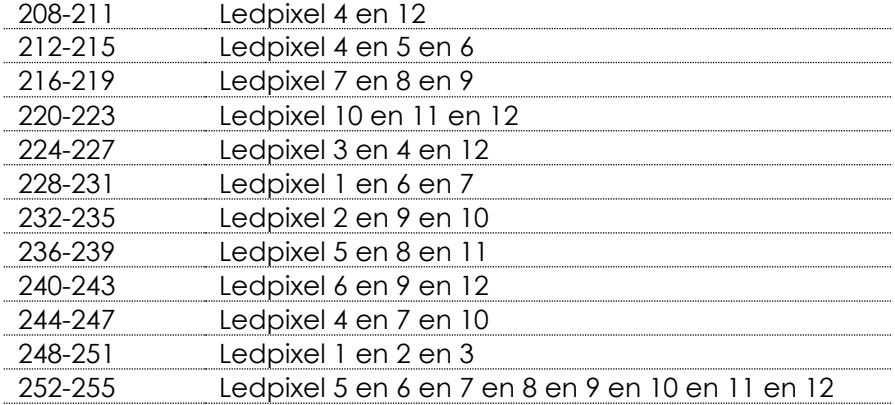

#### **Kanaal 20 - Dynamische ledbesturing**

**(kanalen 6, 7, 9, 10, 11,12, 13, 14, 15, 16 of 18 (programma 1-20) moeten zijn ingesteld op een waarde** 

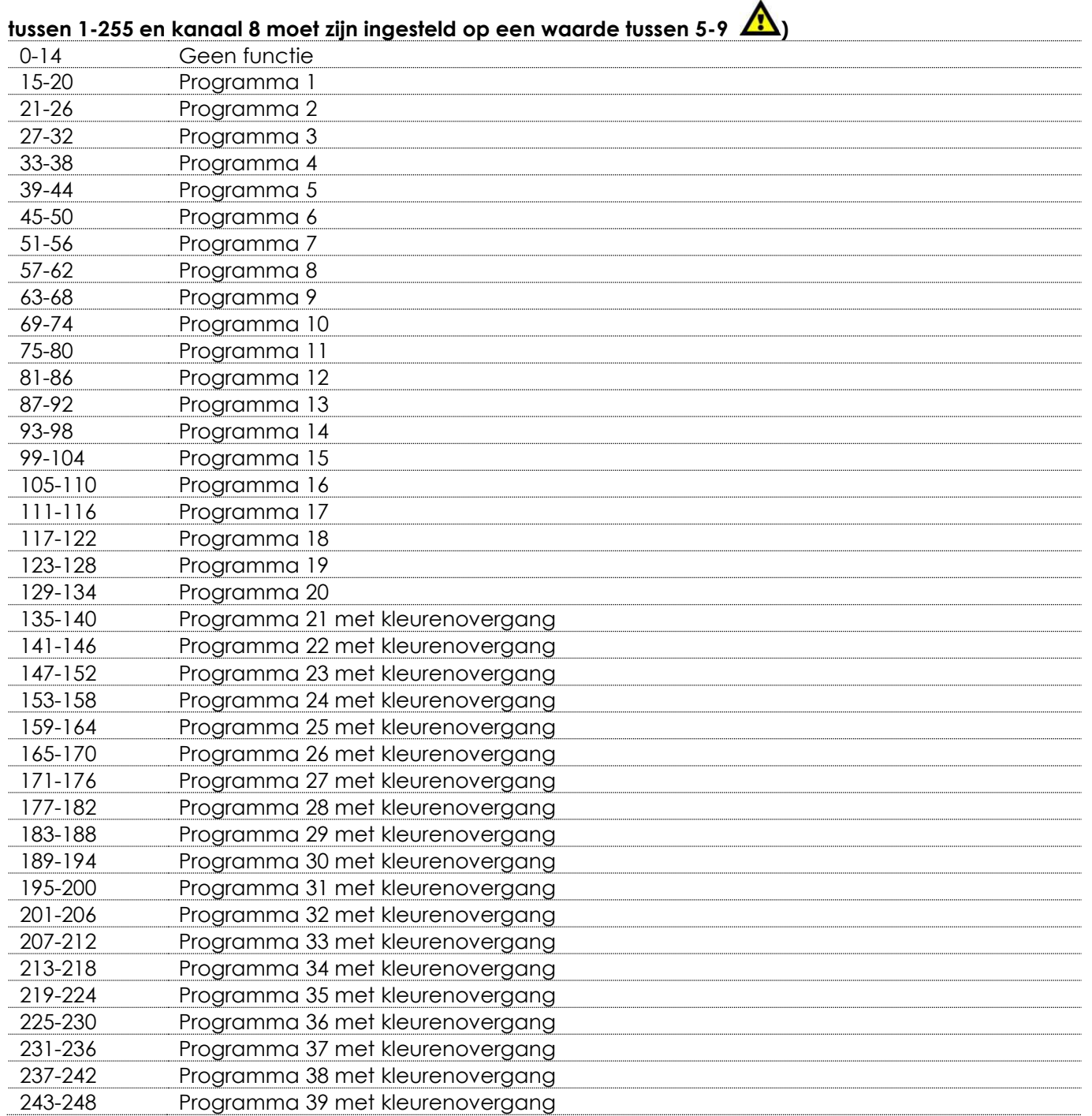

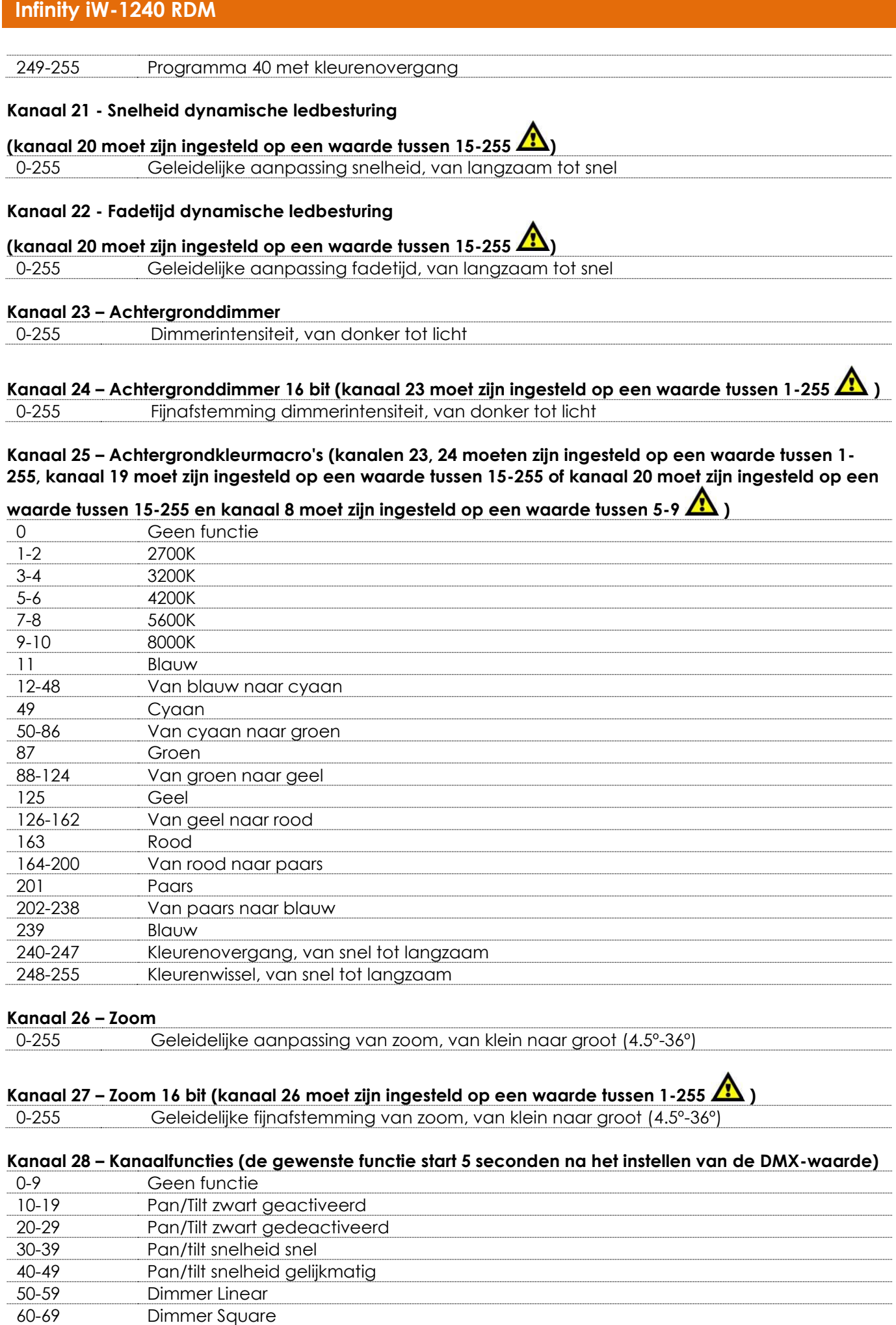

&infinity

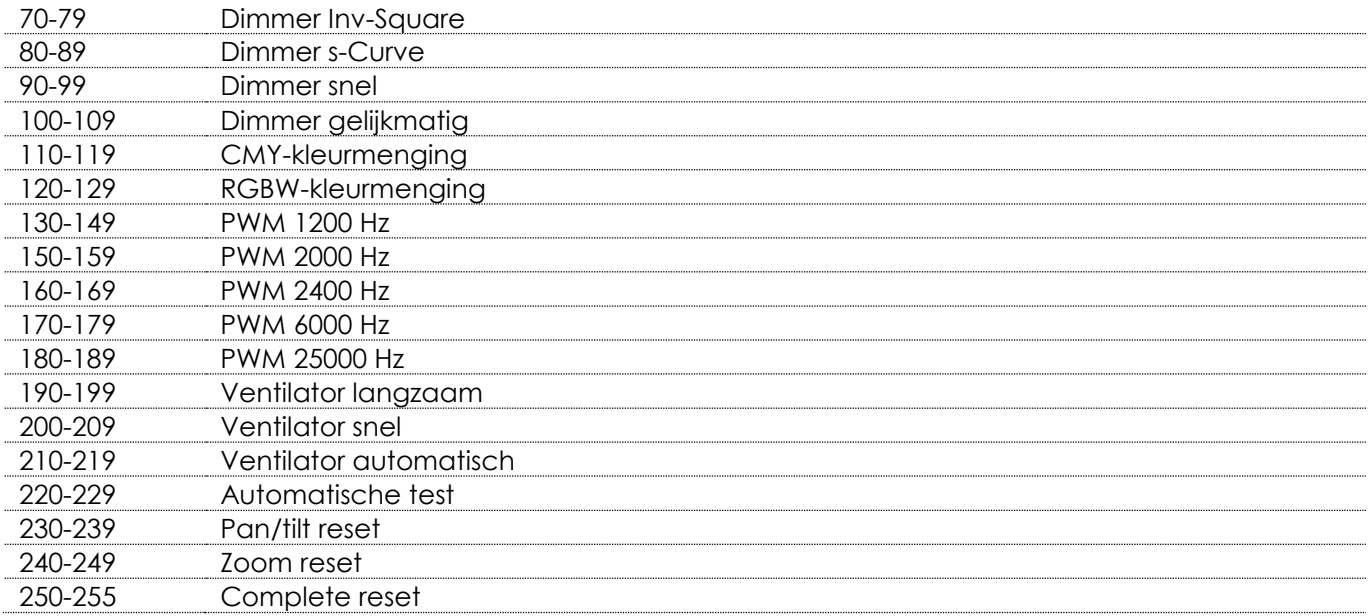

#### <span id="page-37-0"></span>**63 kanalen**

#### **Kanaal 1 – Horizontale beweging (pan)**

Verplaats de regelaar omhoog om de lens horizontaal te bewegen (PAN).

Geleidelijke afstelling van de projectielens van het ene eindpunt van de schuifregelaar naar het andere (0-255, 128 is het midden).

De lens kan 540° worden gedraaid en worden gestopt in elke gewenste stand.

#### **Kanaal 2 – Verticale beweging (tilt)**

Verplaats de regelaar omhoog om de lens verticaal te bewegen (TILT).

Geleidelijke afstelling van de projectielens van het ene eindpunt van de schuifregelaar naar het andere (0-255, 128 is het midden).

De lens kan 270° worden gedraaid en worden gestopt in elke gewenste stand.

#### **Kanaal 3 – Fijnafstemming pan 16 bit**

#### **Kanaal 4 – Fijnafstemming tilt 16 bit**

#### **Kanaal 5 - Pan-/tilt-snelheid**

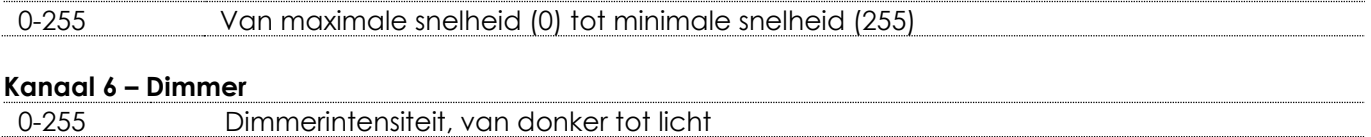

# **Kanaal 7 – Dimmer 16 bit (kanaal 6 moet zijn ingesteld op een waarde tussen 1-255 )**

0-255 Fijnafstemming dimmerintensiteit, van donker tot licht

# **Kanaal 8 – Sluiter/stroboscoop (kanalen 6 en 7, 9, 10, 11, 12, 16, 17, 18, 19, 20, 21, 22, 23, 24, 25, 26 of 27**

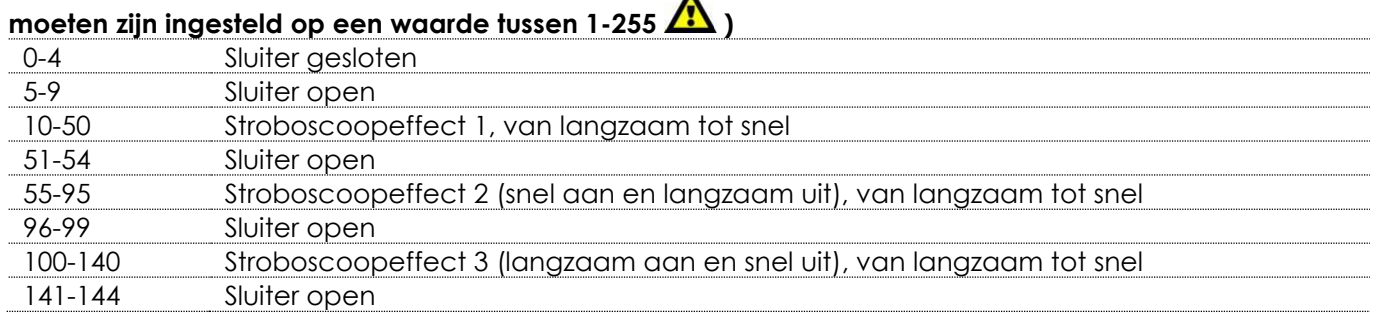

 $\lambda$  infinity

# **Infinity iW-1240 RDM** 145-195 Stroboscoopeffect 4 (willekeurige stroboscoop), van langzaam tot snel 196-199 Sluiter open 200-239 Stroboscoopeffect 5 (pulsstroboscoop), van snel tot langzaam 240-255 Sluiter open **Kanaal 9 - Intensiteit dimmer rood (kanalen 6, 7 moeten zijn ingesteld op een waarde tussen 1-255 en kanaal 8 moet zijn ingesteld op een waarde tussen 5-9 )** 0-255 Geleidelijke aanpassing rood van 0-100% **Kanaal 10 - Intensiteit dimmer groen (kanalen 6, 7 moeten ingesteld zijn op een waarde tussen 1-255 en kanaal 8 moet zijn ingesteld op een waarde tussen 5-9 )** 0-255 Geleidelijke aanpassing groen van 0-100% **Kanaal 11 – Intensiteit dimmer blauw (kanalen 6, 7 moeten zijn ingesteld op een waarde tussen 1-255 en kanaal 8 moet zijn ingesteld op een waarde tussen 5-9 )** 0-255 Geleidelijke aanpassing blauw van 0-100% **Kanaal 12 – Intensiteit dimmer wit (kanalen 6, 7 moeten ingesteld zijn op een waarde tussen 1-255 en kanaal 8 moet zijn ingesteld op een waarde tussen 5-9 )** 0-255 Geleidelijke aanpassing wit van 0-100% **Kanaal 13 – Zoom**  0-255 Geleidelijke aanpassing van zoom, van klein naar groot (4.5º-36º) **Kanaal 14 – Zoom 16 bit (kanaal 13 moet zijn ingesteld op een waarde tussen 1-255 )** 0-255 Geleidelijke fijnafstemming van zoom, van klein naar groot (4.5º-36º) **Kanaal 15 – Kanaalfuncties (de gewenste functie start 5 seconden na het instellen van de DMX-waarde)** 0-9 Geen functie 10-19 Pan/Tilt zwart geactiveerd 20-29 Pan/Tilt zwart gedeactiveerd 30-39 Pan/tilt snelheid snel 40-49 Pan/tilt snelheid gelijkmatig 50-59 Dimmer Linear 60-69 Dimmer Square 70-79 Dimmer Inv-Square 80-89 Dimmer s-Curve 90-99 Dimmer snel 100-109 Dimmer gelijkmatig 110-119 CMY-kleurmenging 120-129 RGBW-kleurmenging 130-149 PWM 1200 Hz 150-159 PWM 2000 Hz 160-169 PWM 2400 Hz 170-179 PWM 6000 Hz 180-189 PWM 25000 Hz 190-199 Ventilator langzaam 200-209 Ventilator snel 210-219 Ventilator automatisch 220-229 Automatische test 230-239 Pan/tilt reset 240-249 Zoom reset 250-255 Complete reset

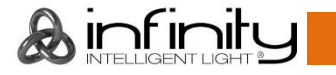

# **Kanaal 16-63 Pixelbesturing**

6 8 3 9 10

**Kanaal 16 – Rode led pixel 1 (kanalen 6, 7 moeten ingesteld zijn op een waarde tussen 1-255 en kanaal** 

### 8 moet zijn ingesteld op een waarde tussen 5-9 **/\***

0-255 Geleidelijke aanpassing rood van 0 – 100%

# **Kanaal 17 – Groene led pixel 1**

**Kanaal 18 – Blauwe led pixel 1**

**(kanalen 6, 7 moeten ingesteld zijn op een waarde tussen 1-255 en kanaal** 

8 moet zijn ingesteld op een waarde tussen 5-9 **/** 

0-255 Geleidelijke aanpassing groen van 0 – 100%

**(kanalen 6, 7 moeten ingesteld zijn op een waarde tussen 1-255 en kanaal** 

0-255 Geleidelijke aanpassing blauw van 0 – 100%

8 moet zijn ingesteld op een waarde tussen 5-9

**Kanaal 19 – Witte led pixel 1**

**(kanalen 6, 7 moeten ingesteld zijn op een waarde tussen 1-255 en kanaal** 

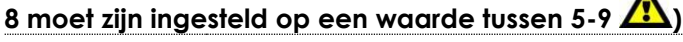

0-255 Geleidelijke aanpassing wit van 0 – 100%

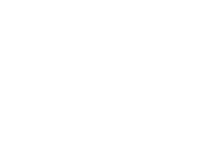

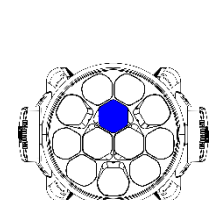

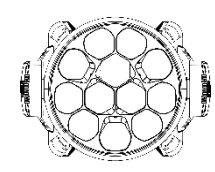

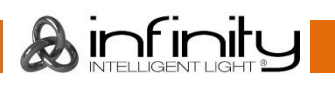

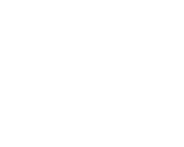

# **Kanaal 20 – Rode led pixel 2**

**(kanalen 6, 7 moeten ingesteld zijn op een waarde tussen 1-255 en kanaal** 

8 moet zijn ingesteld op een waarde tussen 5-9  $\sqrt{\binom{4}{3}}$ 0-255 Geleidelijke aanpassing rood van 0 – 100%

# **Kanaal 21 – Groene led pixel 2**

**(kanalen 6, 7 moeten ingesteld zijn op een waarde tussen 1-255 en kanaal** 

8 moet zijn ingesteld op een waarde tussen 5-9 0-255 Geleidelijke aanpassing groen van 0 – 100%

0-255 Geleidelijke aanpassing blauw van 0 – 100%

# **Kanaal 23 – Witte led pixel 2**

**Kanaal 22 – Blauwe led pixel 2**

**8 moet zijn ingesteld op een waarde tussen 5-9 )**

**(kanalen 6, 7 moeten ingesteld zijn op een waarde tussen 1-255 en kanaal** 

**(kanalen 6, 7 moeten ingesteld zijn op een waarde tussen 1-255 en kanaal** 

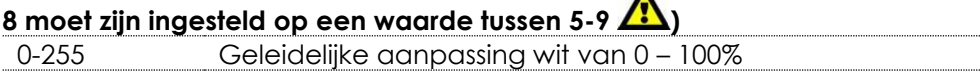

**Kanaal 60 – Rode led pixel 12 (kanalen 6, 7 moeten ingesteld zijn op een waarde tussen 1-255 en kanaal** 

8 moet zijn ingesteld op een waarde tussen 5-9

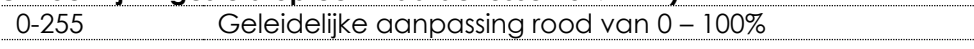

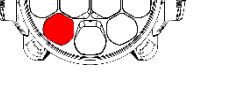

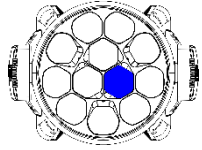

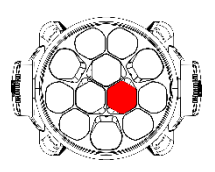

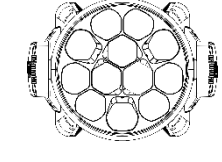

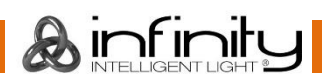

#### **Kanaal 61 – Groene led pixel 12**

**(kanalen 6, 7 moeten ingesteld zijn op een waarde tussen 1-255 en kanaal** 

**8 moet zijn ingesteld op een waarde tussen 5-9 )**

0-255 Geleidelijke aanpassing groen van 0 – 100%

**Kanaal 62 – Blauwe led pixel 12 (kanalen 6, 7 moeten ingesteld zijn op een waarde tussen 1-255 en kanaal** 

**8 moet zijn ingesteld op een waarde tussen 5-9 )** 0-255 Geleidelijke aanpassing blauw van 0 – 100%

#### **Kanaal 63 – Witte led pixel 12 (kanalen 6, 7 moeten ingesteld zijn op een waarde tussen 1-255 en kanaal**

8 moet zijn ingesteld op een waarde tussen 5-9 **/?** 0-255 Geleidelijke aanpassing wit van 0 – 100%

#### <span id="page-41-0"></span>**15 kanalen + 48 kanalen (DMX + Artnet)**

#### **Kanaal 1 – Horizontale beweging (pan)**

Verplaats de regelaar omhoog om de lens horizontaal te bewegen (PAN).

Geleidelijke afstelling van de projectielens van het ene eindpunt van de schuifregelaar naar het andere (0-255, 128 is het midden).

De lens kan 540° worden gedraaid en worden gestopt in elke gewenste stand.

#### **Kanaal 2 – Verticale beweging (tilt)**

Verplaats de regelaar omhoog om de lens verticaal te bewegen (TILT). Geleidelijke afstelling van de projectielens van het ene eindpunt van de schuifregelaar naar het andere (0-255, 128 is het midden).

De lens kan 270° worden gedraaid en worden gestopt in elke gewenste stand.

#### **Kanaal 3 – Fijnafstemming pan 16 bit**

#### **Kanaal 4 – Fijnafstemming tilt 16 bit**

#### **Kanaal 5 - Pan-/tilt-snelheid**

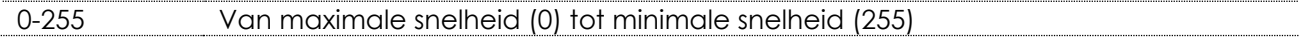

#### **Kanaal 6 – Dimmer**

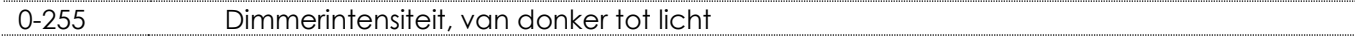

# **Kanaal 7 – Dimmer 16 bit (kanaal 6 moet zijn ingesteld op een waarde tussen 1-255 )**

0-255 Fijnafstemming dimmerintensiteit, van donker tot licht

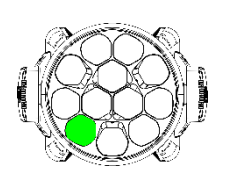

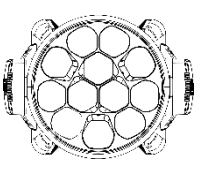

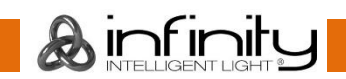

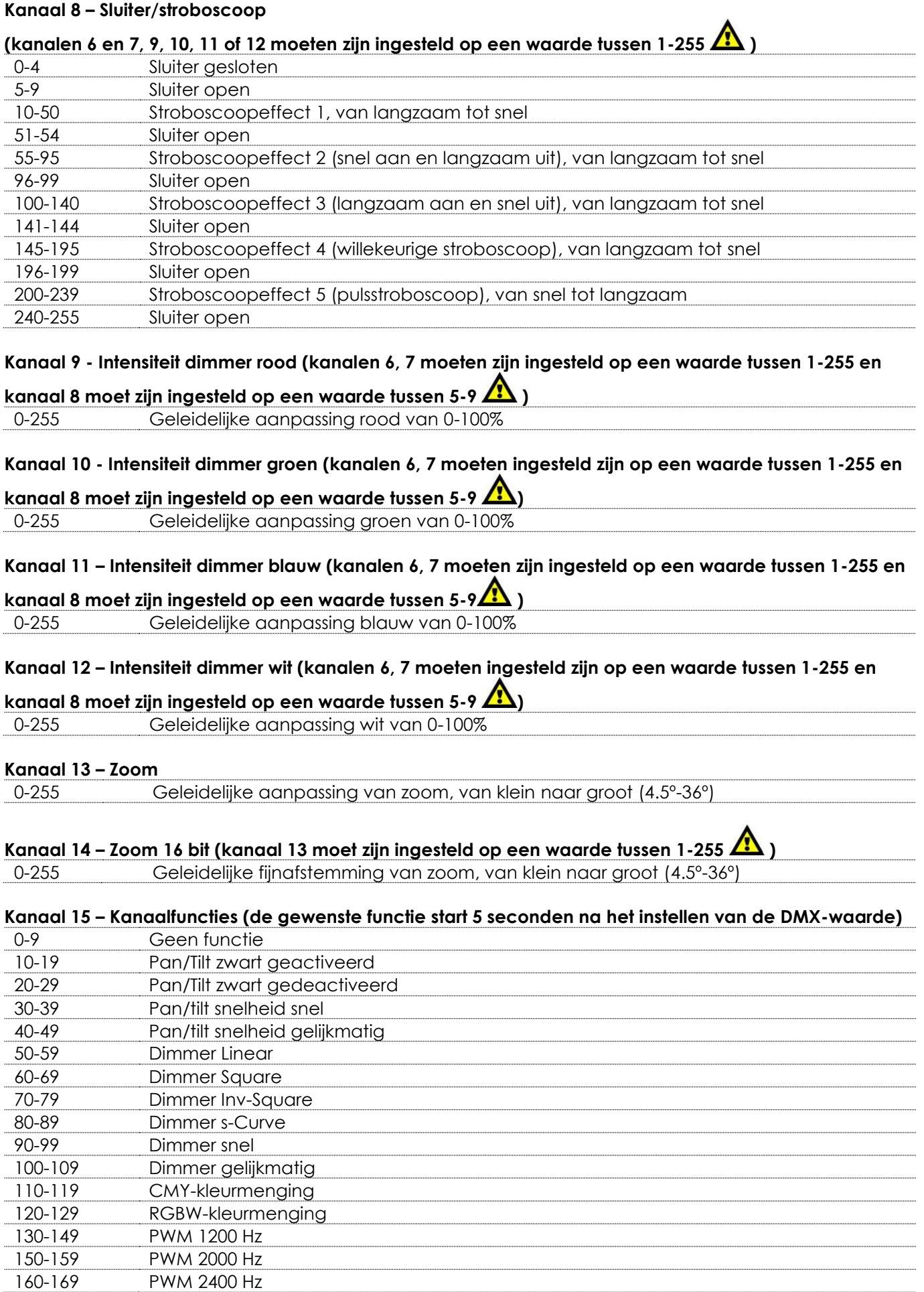

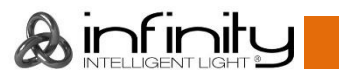

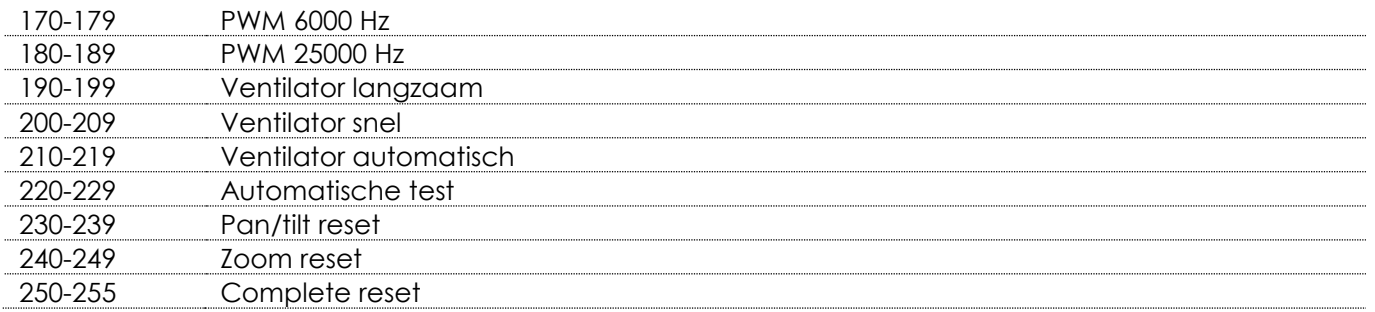

#### **ArtNet**

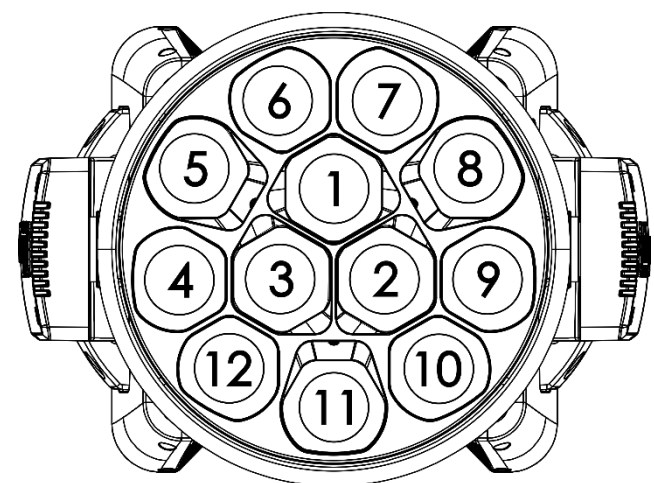

#### **Kanaal 1 – Rode led pixel 1**

0-255 Geleidelijke aanpassing rood van 0 – 100%

#### **Kanaal 2 – Groene led pixel 1**

0-255 Geleidelijke aanpassing groen van 0 – 100%

#### **Kanaal 3 – Blauwe led pixel 1**

0-255 Geleidelijke aanpassing blauw van 0 – 100%

### **Kanaal 4 – Witte led pixel 1**

0-255 Geleidelijke aanpassing wit van 0 – 100%

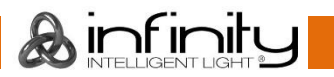

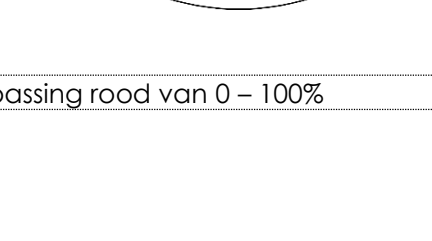

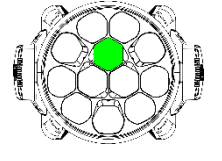

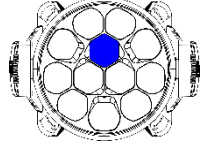

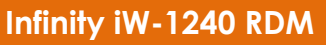

# **Kanaal 5 – Rode led pixel 2**

0-255 Geleidelijke aanpassing rood van 0 – 100%

# **Kanaal 6 – Groene led pixel 2**

0-255 Geleidelijke aanpassing groen van 0 – 100%

# **Kanaal 7 – Blauwe led pixel 2**

0-255 Geleidelijke aanpassing blauw van 0 – 100%

# **Kanaal 8 – Witte led pixel 2**

0-255 Geleidelijke aanpassing wit van 0 – 100%

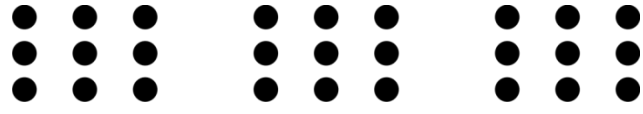

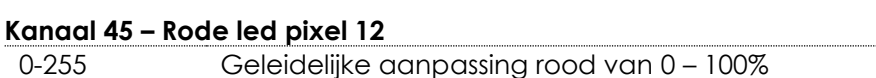

# **Kanaal 46 – Groene led pixel 12**

0-255 Geleidelijke aanpassing groen van 0 – 100%

# **Kanaal 47 – Blauwe led pixel 12**

0-255 Geleidelijke aanpassing blauw van 0 – 100%

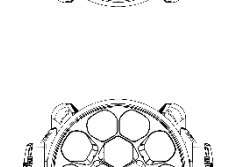

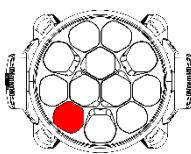

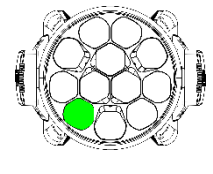

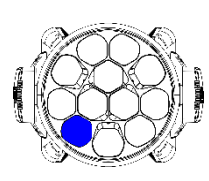

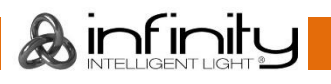

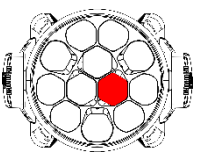

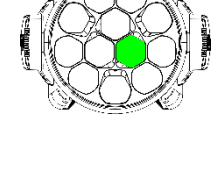

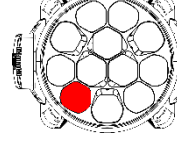

#### **Kanaal 48 – Witte led pixel 12**

0-255 Geleidelijke aanpassing wit van 0 – 100%

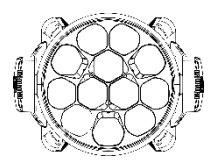

# <span id="page-45-0"></span>**Kanaalinstellingen**

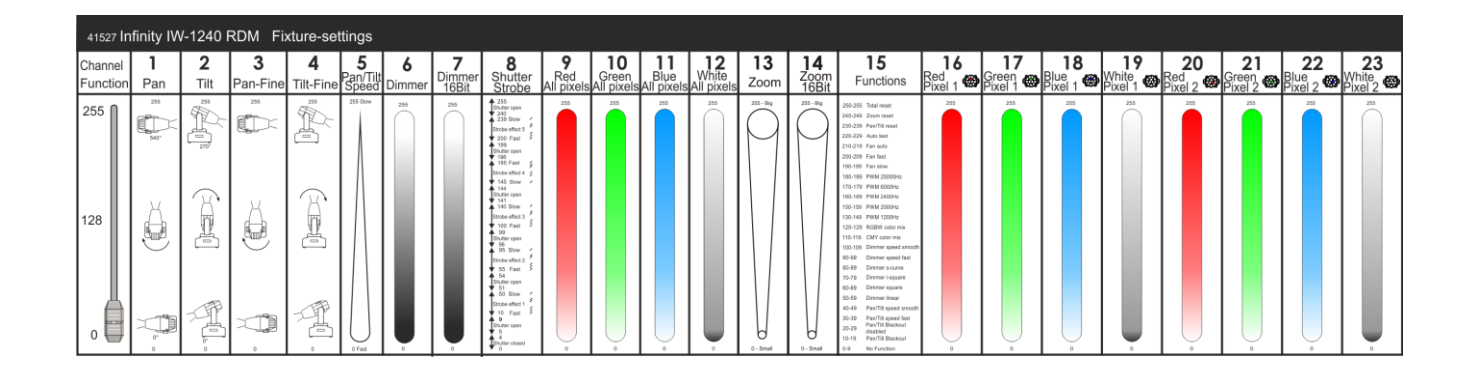

<span id="page-45-1"></span>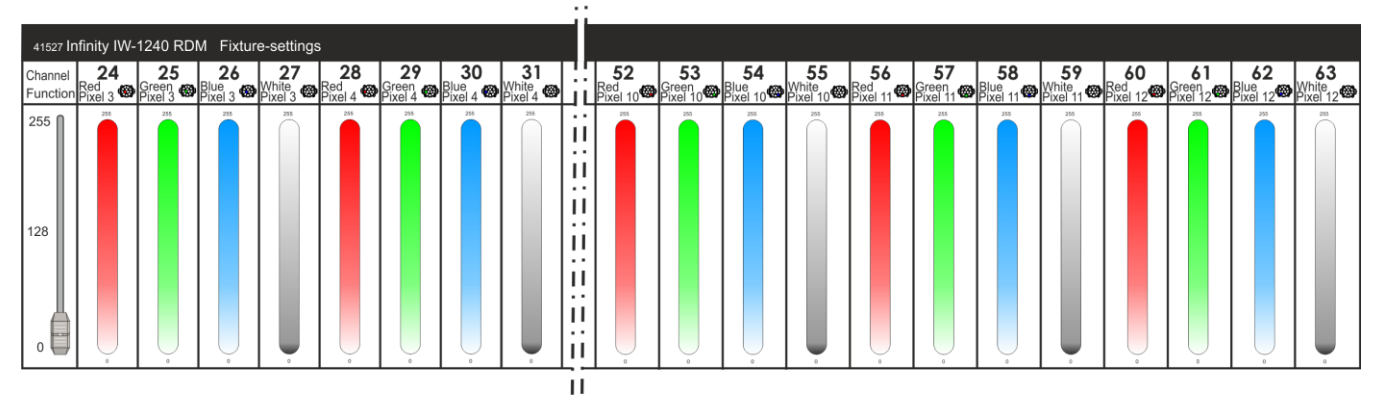

**Afb. 09**

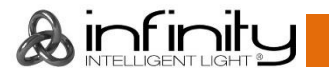

# **Onderhoud**

De gebruiker moet ervoor zorgen dat veiligheidsgerelateerde en machinetechnische installaties aan het einde van elk jaar worden geïnspecteerd door een expert door middel van een acceptatietest. De gebruiker moet ervoor zorgen dat veiligheidsgerelateerde en machinetechnische installaties jaarlijks worden geïnspecteerd door een gekwalificeerd persoon.

Tijdens de inspectie moeten de volgende punten aandacht krijgen:

- 01) Alle schroeven die gebruikt worden voor de installatie van (delen van) het apparaat moeten stevig worden aangedraaid en mogen geen corrosie vertonen.
- 02) De behuizing, bevestigingspunten en installatiepunten mogen niet zijn vervormd.
- 03) Mechanisch bewegende delen zoals assen, ogen en andere mogen geen sporen van slijtage vertonen.
- 04) De elektrische voedingskabels mogen geen beschadigingen of materiaalmoeheid vertonen.

De Showtec Infinity iW-1240 RDM is vrijwel onderhoudsvrij. U moet het apparaat echter wel schoon houden. De lichtopbrengst van het apparaat kan anders sterk verminderen. Trek de stekker uit het stopcontact en veeg de behuizing vervolgens af met een vochtige doek. Veeg het glazen paneel aan de voorkant schoon met glasreiniger en een zachte doek. Gebruik geen alcohol of oplosmiddelen. Het glazen paneel aan de voorkant dient wekelijks gereinigd te worden, aangezien rook en vloeistof een aanslag kunnen vormen en de lichtopbrengst sterk kunnen verlagen. Het apparaat mag niet worden ondergedompeld.

De koelventilatoren en de interne lenzen moeten maandelijks gereinigd worden met een zachte borstel. Maak interne onderdelen jaarlijks schoon met een zachte borstel en een stofzuiger.

Houd de aansluitingen schoon. Trek de stekker uit het stopcontact en veeg de DMX- en audioaansluitingen schoon met een vochtige doek. Zorg dat de aansluitingen volledig droog zijn voordat u apparatuur aansluit op andere apparaten of aan het lichtnet.

### <span id="page-46-0"></span>**Zekering vervangen**

Spanningspieken, kortsluitingen of onjuiste voedingsspanning kunnen leiden tot een doorgebrande zekering. Als de zekering doorbrandt, zal dit product niet meer functioneren. Volg de instructies hieronder, indien dit gebeurt:

- 01) Haal de stekker van het apparaat uit het stopcontact.
- 02) Steek een schroevendraaier met een platte kop in een van de gleuven van het zekeringsklepje. Draai de schroevendraaier linksom en druk tegelijkertijd enigszins (draai en druk). De zekering komt los.
- 03) Verwijder de gebruikte zekering. Als de zekering bruin of ondoorzichtig is, is deze doorgebrand.
- <span id="page-46-1"></span>04) Plaats de vervangende zekering in de houder waar de oude zekering zat. Plaats het luikje. Zorg ervoor dat u een zekering van hetzelfde type en dezelfde klasse gebruikt. Zie het productspecificatielabel voor meer informatie.

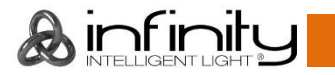

# **Problemen oplossen**

### <span id="page-47-0"></span>**Geen licht**

Deze gids is bedoeld voor het oplossen van eenvoudige problemen.

Als een probleem optreedt, moet u de onderstaande stappen in de aangegeven volgorde uitvoeren tot een oplossing is gevonden. Als het apparaat weer goed werkt, hoeft u de volgende stappen niet uit te voeren.

Als het apparaat niet goed werkt, moet de reparatie door een technicus worden uitgevoerd.

Zoek de fout in vier mogelijke probleemgebieden: fabrieksreset, de voeding, de leds, de zekering. Probeer eerst de fabrieksinstellingen van het apparaat te herstellen (**3.1 Prestaties** zie pagina 22). 01) Voeding. Controleer of het apparaat is aangesloten op een geschikt stopcontact.

- 02) De leds. Retourneer de Infinity naar uw Showtec-dealer.
- 03) De zekering. Vervang de zekering. Zie pagina 45 voor het vervangen van de zekering.
- 04) Steek de stekker weer in het stopcontact als al het bovenstaande in orde lijkt.
- 05) Als u niet kunt bepalen waar de oorzaak van het probleem zit, mag u de Infinity niet openen. Dit kan het apparaat beschadigen en de garantie zal hierdoor vervallen.
- 06) Retourneer het apparaat naar uw Showtec-dealer.

### <span id="page-47-1"></span>**Geen respons op DMX**

Zoek de fout in de DMX-kabel of -aansluitingen, een defect in de controller of een storing in de DMXkaart van het apparaat.

- 01) Controleer de DMX-instelling. Zorg ervoor dat de DMX-adressen in orde zijn.
- 02) Controleer de DMX-kabel: Haal de stekker van het apparaat uit het stopcontact, vervang de DMXkabel en steek de stekker vervolgens weer in het stopcontact. Probeer uw DMX-besturing opnieuw.
- 03) Bepaal of de fout in de controller of het lichteffectapparaat zit. Werkt de controller goed met andere DMX-producten? Zo niet, dan verstuurt u de controller voor reparatie. Zo ja, dan neemt u de DMX-kabel en het apparaat mee naar een gekwalificeerde technicus.

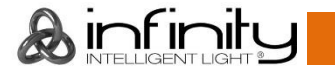

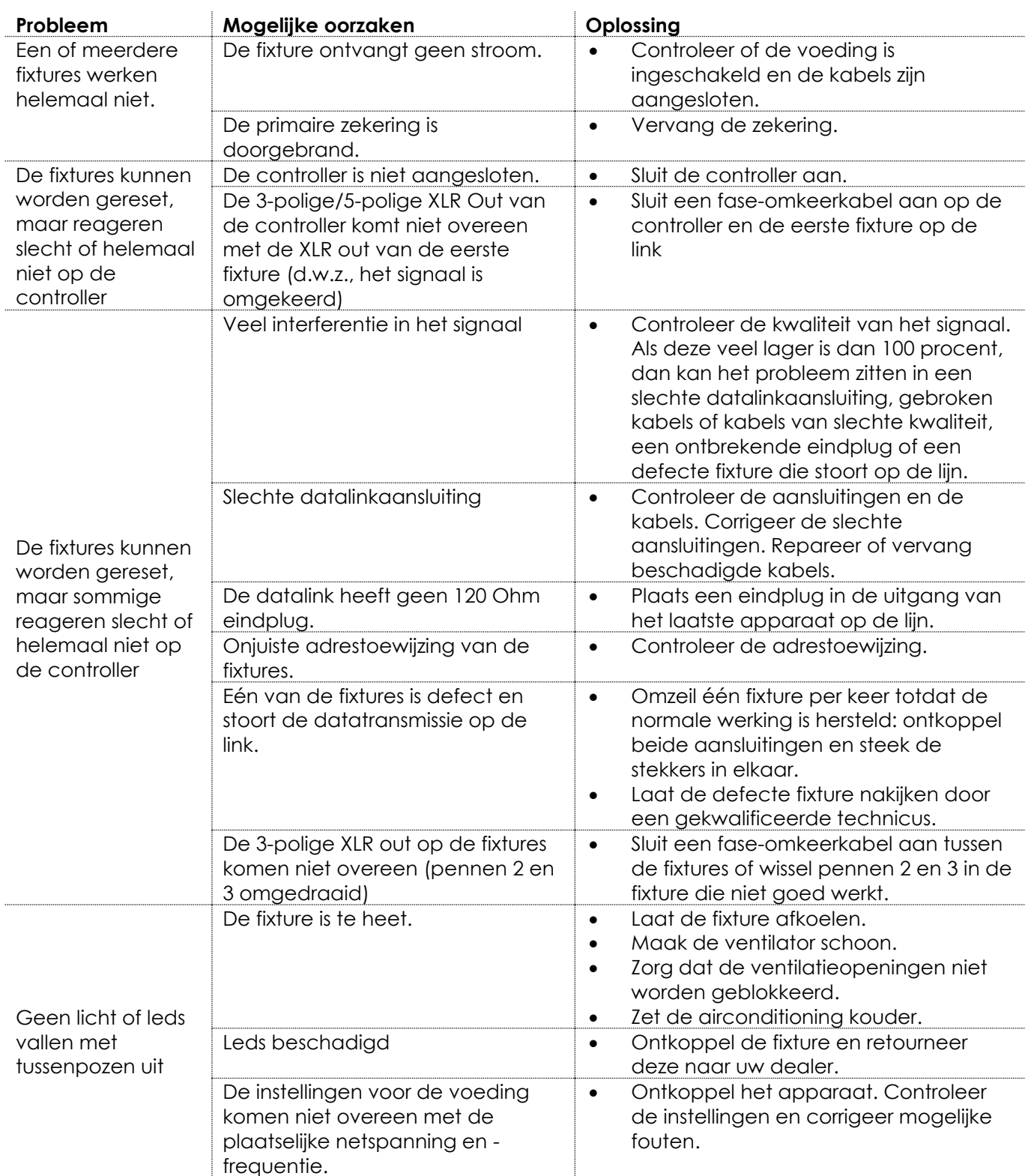

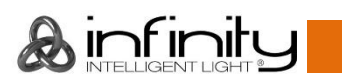

# <span id="page-49-0"></span>**Productspecificaties**

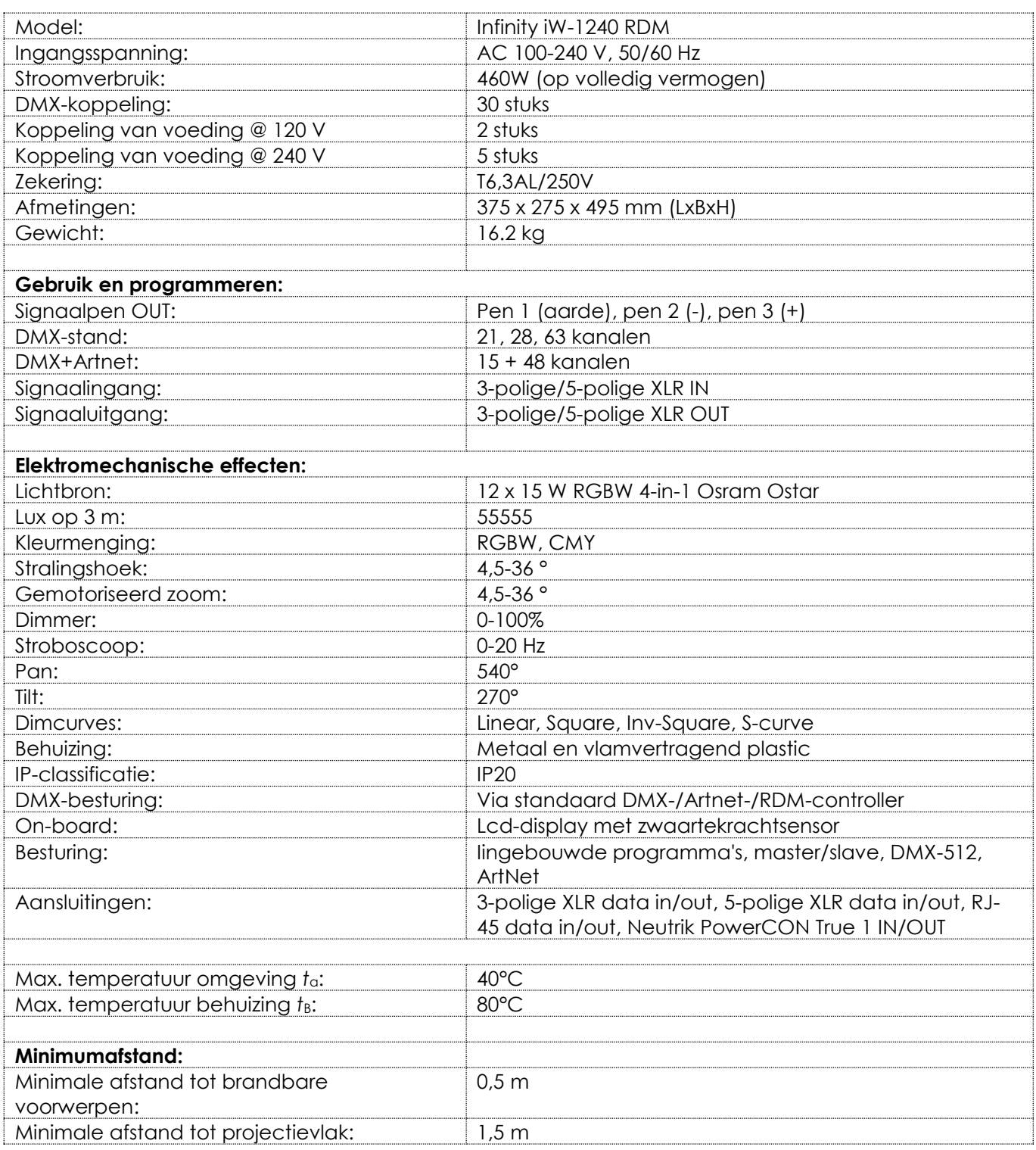

Ontwerp en productspecificaties kunnen zonder voorafgaande berichtgeving gewijzigd worden.

Website: [www.Showtec.info](http://www.showtec.info/) E-mail[: service@highlite.nl](mailto:service@highlite.nl)

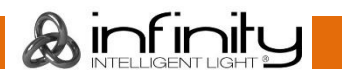

# <span id="page-50-0"></span>**Afmetingen**

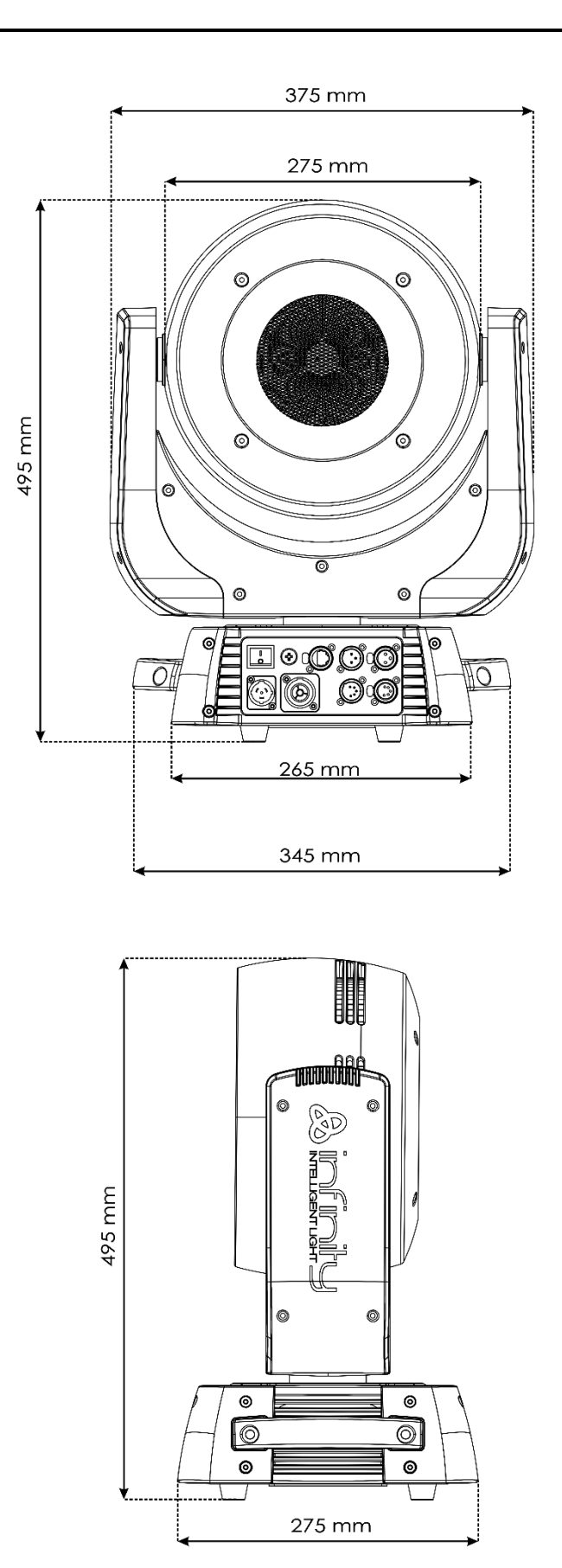

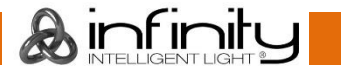

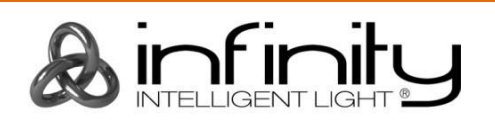

**©2017 Infinity**